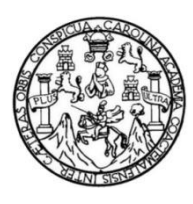

Universidad de San Carlos de Guatemala Facultad de Ingeniería Escuela de Ingeniería en Ciencias y Sistemas

# **SISTEMA DE GESTIÓN DE PLANILLA DE EMPLEADOS CONTRATADOS BAJO EL RENGLÓN 031 Y 076, DE LA FACULTAD DE INGENIERÍA DE LA UNIVERSIDAD DE SAN CARLOS DE GUATEMALA**

#### **Sergio Fernando Espantzay Lix**

Asesorado por el Ing. David Estuardo Morales Ajcot

Guatemala, julio de 2015

UNIVERSIDAD DE SAN CARLOS DE GUATEMALA

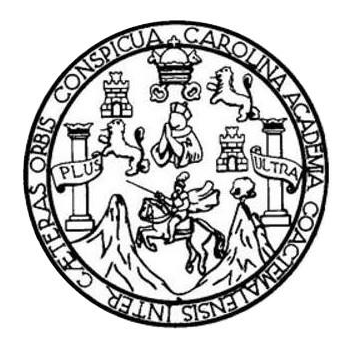

FACULTAD DE INGENIERÍA

# **SISTEMA DE GESTIÓN DE PLANILLA DE EMPLEADOS CONTRATADOS BAJO EL RENGLÓN 031 Y 076, DE LA FACULTAD DE INGENIERÍA DE LA UNIVERSIDAD DE SAN CARLOS DE GUATEMALA**

TRABAJO DE GRADUACIÓN

# PRESENTADO A LA JUNTA DIRECTIVA DE LA FACULTAD DE INGENIERÍA POR

# **SERGIO FERNANDO ESPANTZAY LIX**

ASESORADO POR EL ING. DAVID ESTUARDO MORALES AJCOT

AL CONFERÍRSELE EL TÍTULO DE

### **INGENIERO EN CIENCIAS Y SISTEMAS**

GUATEMALA, JULIO DE 2015

# UNIVERSIDAD DE SAN CARLOS DE GUATEMALA FACULTAD DE INGENIERÍA

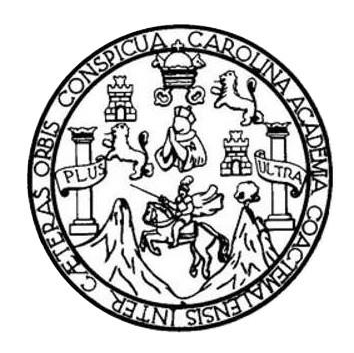

### **NÓMINA DE JUNTA DIRECTIVA**

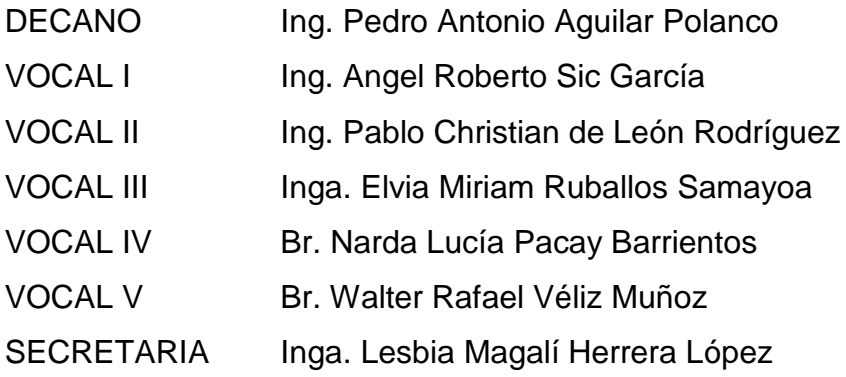

# **TRIBUNAL QUE PRACTICÓ EL EXAMEN GENERAL PRIVADO**

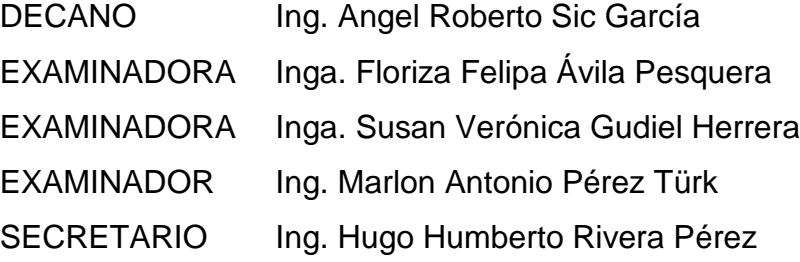

### **HONORABLE TRIBUNAL EXAMINADOR**

En cumplimiento con los preceptos que establece la ley de la Universidad de San Carlos de Guatemala, presento a su consideración mi trabajo de graduación titulado:

# SISTEMA DE GESTIÓN DE PLANILLA DE EMPLEADOS CONTRATADOS BAJO EL RENGLÓN 031 Y 076, DE LA FACULTAD DE INGENIERÍA DE LA UNIVERSIDAD DE SAN CARLOS DE GUATEMALA

Tema que me fuera asignado por la Dirección de la Escuela de Ingeniería en Ciencias y Sistemas, con fecha 18 de agosto de 2014.

**And Code**<br>Sergio Fernando Espantzay Lix

Guatemala 13 de mayo de 2015

Ing. Silvio José Rodriguez Serrano Director de la Unidad de EPS Facultad de Ingeniería

Ing. Rodríguez, lo saludo cordialmente esperando que se encuentre bien al lado de sus seres queridos.

Por este medio me permito informar que tuve a bien la revisión del informe final del proyecto de EPS titulado: "SISTEMA DE GESTIÓN DE PLANILLA DE EMPLEADOS CONTRATADOS BAJO EL RENGLÓN 031 Y 076, DE LA FACULTAD DE INGENIERÍA DE LA UNIVERSIDAD DE SAN CARLOS DE GUATEMALA" del estudiante, Sergio Fernando Espantzay Lix, con carnet 200715008, de quién soy asesor de EPS. Por lo que Doy por aprobado dicho Informe.

Me despido de su persona, agradeciendo el trabajo realizado para el bien de la Universidad de San Carlos de Guatemala.

Atte.

David Estuardo Morales Ajcot Ingeniero en Ciencias y Sistemas

Ing. David Estuardo Morales Asesor de EPS Escuela de Ciencias y Sistemas UNIVERSIDAD DE SAN CARLOS DE GUATEMALA

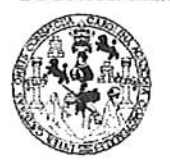

**FACULTAD DE INGENIERIA** 

**UNIDAD DE EPS** 

Guatemala, 20 de mayo de 2015. REF.EPS.DOC.387.05.2015.

Ing. Silvio José Rodríguez Serrano Director Unidad de EPS Facultad de Ingeniería Presente

Estimado Ingeniero Rodríguez Serrano.

Por este medio atentamente le informo que como Supervisora de la Práctica del Ejercicio Profesional Supervisado, (E.P.S) del estudiante universitario de la Carrera de Ingeniería en Ciencias y Sistemas, Sergio Fernando Espantzay Lix carné No. 200715008 procedí a revisar el informe final, cuyo título es SISTEMA DE GESTIÓN DE PLANILLA DE EMPLEADOS CONTRATADOS BAJO EL RENGLÓN 031 Y 076, DE LA FACULTAD DE INGENIERÍA DE LA UNIVERSIDAD DE SAN CARLOS DE **GUATEMALA.** 

En tal virtud, LO DOY POR APROBADO, solicitándole darle el trámite respectivo.

Sin otro particular, me es grato suscribirme.

Atentamente,

"Id y Enseñad a Todos 'no ogía y lnergía Inga. Floriza Felipa Avila Lesquera de Medinilla Supervisora de Encima de ingenier Área de Ingeniería en Ciencias y Sistemas

FFAPdM/RA

**UNIVERSIDAD DE SAN CARLOS DE GUATEMALA** 

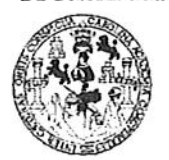

FACULTAD DE INGENIERIA

**UNIDAD DE EPS** 

Guatemala, 20 de mayo de 2015. REF.EPS.D.254.05.2015.

Ing. Marlon Antonio Pérez Turk Director Escuela de Ingeniería Ciencias y Sistemas Facultad de Ingeniería Presente

Estimado Ingeniero Perez Turk.

Por este medio atentamente le envío el informe final correspondiente a la práctica del Ejercicio Profesional Supervisado, (E.P.S) titulado SISTEMA DE GESTIÓN DE PLANILLA DE EMPLEADOS CONTRATADOS BAJO EL RENGLÓN 031 Y 076, DE LA FACULTAD DE INGENIERÍA DE LA UNIVERSIDAD DE SAN CARLOS DE GUATEMALA, que fue desarrollado por el estudiante universitario Sergio Fernando Espantzay Lix carné No. 200715008, quien fue debidamente asesorado por el Ing. David Estuardo Morales Ajcot y supervisado por la Inga. Floriza Felipa Ávila Pesquera de Medinilla.

Por lo que habiendo cumplido con los objetivos y requisitos de ley del referido trabajo y existiendo la aprobación del mismo por parte del Asesor y la Supervisora de EPS, en mi calidad de Director apruebo su contenido solicitándole darle el trámite respectivo.

Sin otro particular, me es grato suscribirmey

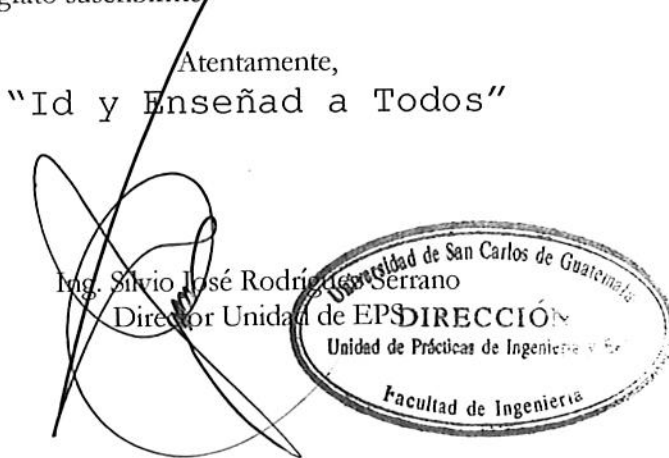

 $SIRS/ra$ 

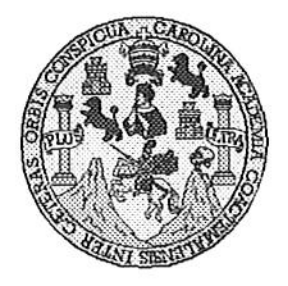

Universidad San Carlos de Guatemala Facultad de Ingeniería Escuela de Ingeniería en Ciencias y Sistemas

Guatemala, 10 de Junio de 2015

Ingeniero Marlon Antonio Pérez Türk Director de la Escuela de Ingeniería **En Ciencias y Sistemas** 

Respetable Ingeniero Pérez:

Por este medio hago de su conocimiento que he revisado el trabajo de graduación-EPS del estudiante SERGIO FERNANDO ESPANTZAY LIX, carné 200715008, titulado: "SISTEMA DE GESTIÓN DE PLANILLA DE EMPLEADOS CONTRATADOS BAJO EL RENGLÓN 031 Y 076, DE LA FACULTAD DE INGENIERÍA DE LA UNIVERSIDAD DE SAN CARLOS DE GUATEMALA", y a mi criterio el mismo cumple con los objetivos propuestos para su desarrollo, según el protocolo.

Al agradecer su atención a la presente, aprovecho la oportunidad para suscribirme,

Atentamente,

Ing. Carlos/Alfredo Azurdia Coordinador de Privados **ORDINACION** y Revisión de Trabajos de Graduación

UNIVERSIDAD DE SAN CARLOS DE GUATEMALA Œ. S  $\mathcal{C}_{0}^{0}$  $\boldsymbol{v}$ FACULTAD DE INGENIERÍA E **ESCUELA DE CIENCIAS Y SISTEMAS** TEL: 24767644 L  $\mathcal{A}$  $\boldsymbol{\Phi}$ El Director de la Escuela de Ingeniería en Ciencias y Sistemas de la Œ. Facultad de Ingeniería de la Universidad de San Carlos de Guatemala, luego de conocer el dictamen del asesor con el visto bueno del revisor y del Licenciado en Letras, del trabajo de  $\mathcal C$ graduación "SISTEMA DE GESTIÓN DE PLANILLA DE I EMPLEADOS CONTRATADOS BAJO EL RENGLÓN 031 Y 076, E DE LA FACULTAD DE INGENIERÍA DE LA UNIVERSIDAD  $\mathcal{N}$ DE SAN CARLOS DE GUATEMALA", realizado por el estudiante  $\mathcal C$ SERGIO FERNANDO ESPANTZAY LIX, aprueba el presente trabajo I y solicita la autorización del mismo.  $\mathcal A$  $\boldsymbol{S}$  $\gamma$ "ID Y ENSEÑAD A TODOS" SUN CLOSE OF GUATES S DIRECCION DE NIERIA EN CIENCIAS I **SISTEMAS**  $\mathcal{S}_{0}$ T No)Pérez Türk Ing. Marl E Director, Escuela de Aggentaría en Ciencias y Sistemas  $\mathcal M$  $\boldsymbol{\mathcal{A}}$ S Guatemala, 17 de julio de 2015

Universidad de San Carlos de Guatemala

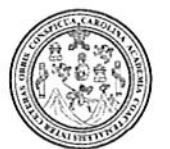

Facultad de Ingeniería Decanato

Ref.DTG.D.355.2015

**OUD DE SAN CARLOS DE GLATEA** 

**DECANO CULTAD DE INGENE** 

Decano de la Facultad de Ingeniería de la Universidad de EL San Carlos de Guatemala, luego de conocer la aprobación por Director de la Escuela de Ingeniería en Ciencias y parte del Sistemas, al trabajo de graduación titulado: SISTEMA DE GESTIÓN DE PLANILLA DE EMPLEADOS CONTRATADOS BAJO EL RENGLÓN 031 Y 076, DE LA FACULTAD DE INGENIERÍA DE LA UNIVERSIDAD DE SAN CARLOS DE GUATEMALA, presentado por el estudiante universitario. Sergio Fernando Espantzay Lix, y después de haber culminado las revisiones previas baio la responsabilidad de las instancias correspondientes, se autoriza la impresión del mismo.

Ing. Pedro Antonio Aguilar P

Decano

IMPRÍMASE.

Guatemala, julio de 2015

 $\overline{I}$ 

# **ACTO QUE DEDICO A:**

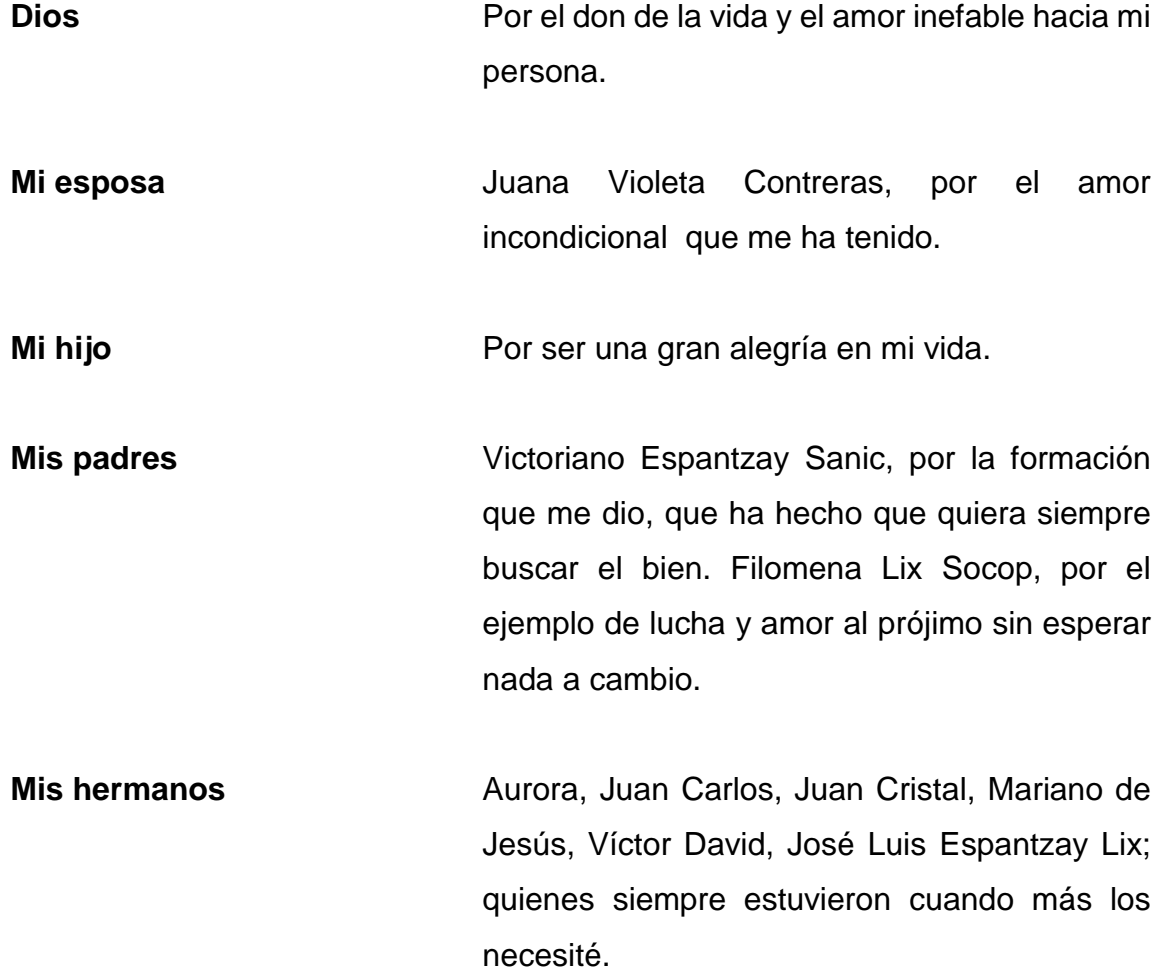

# **AGRADECIMIENTOS A:**

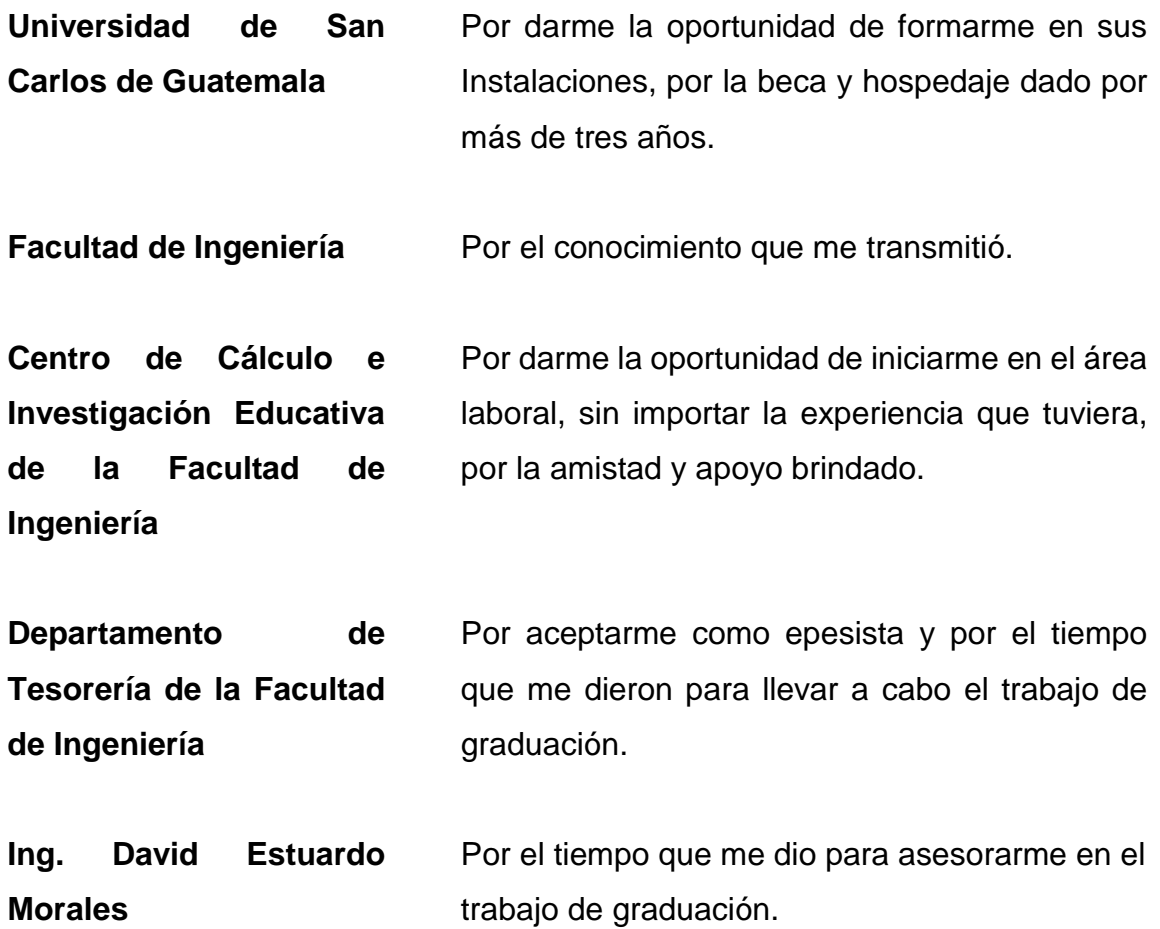

# ÍNDICE GENERAL

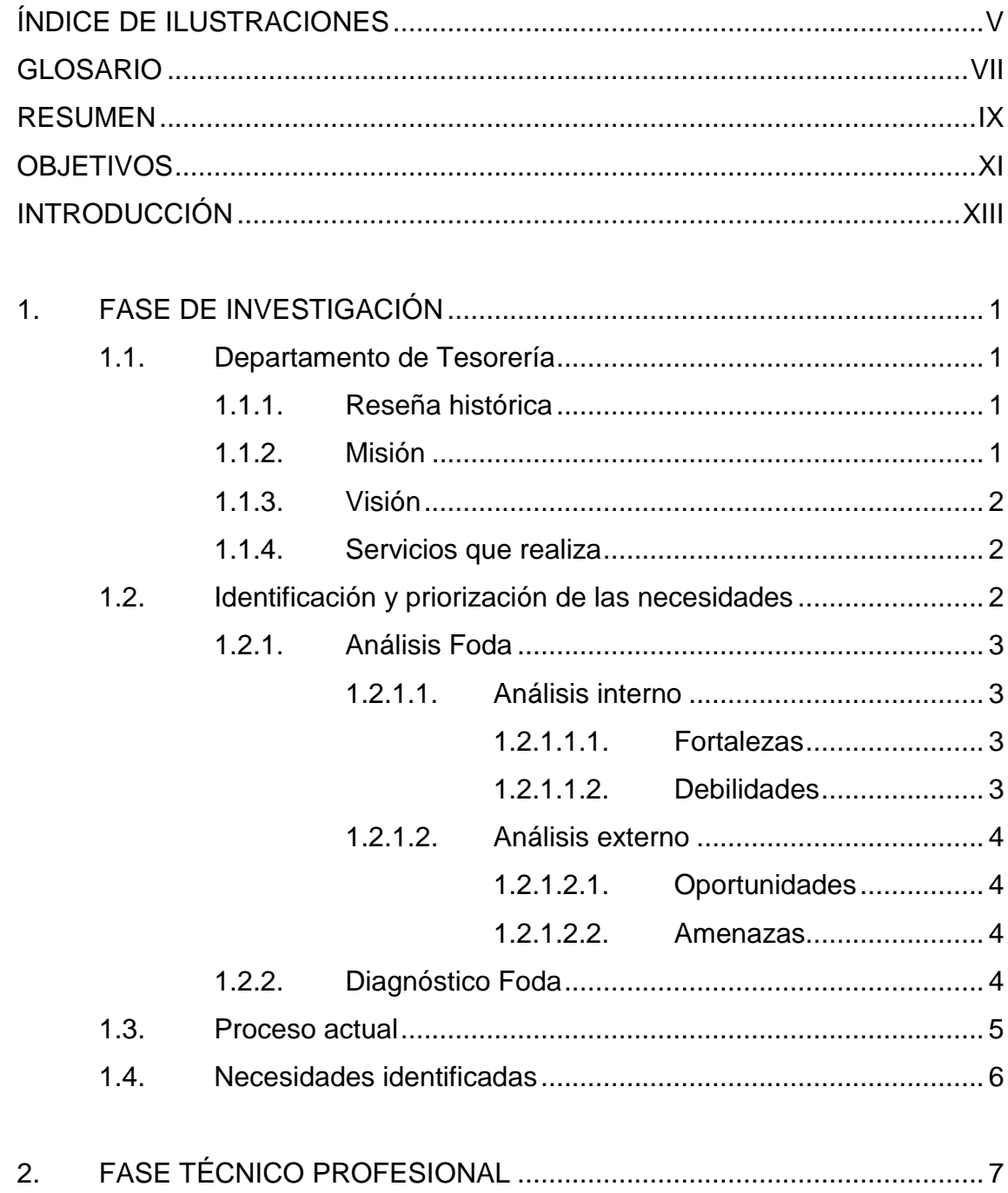

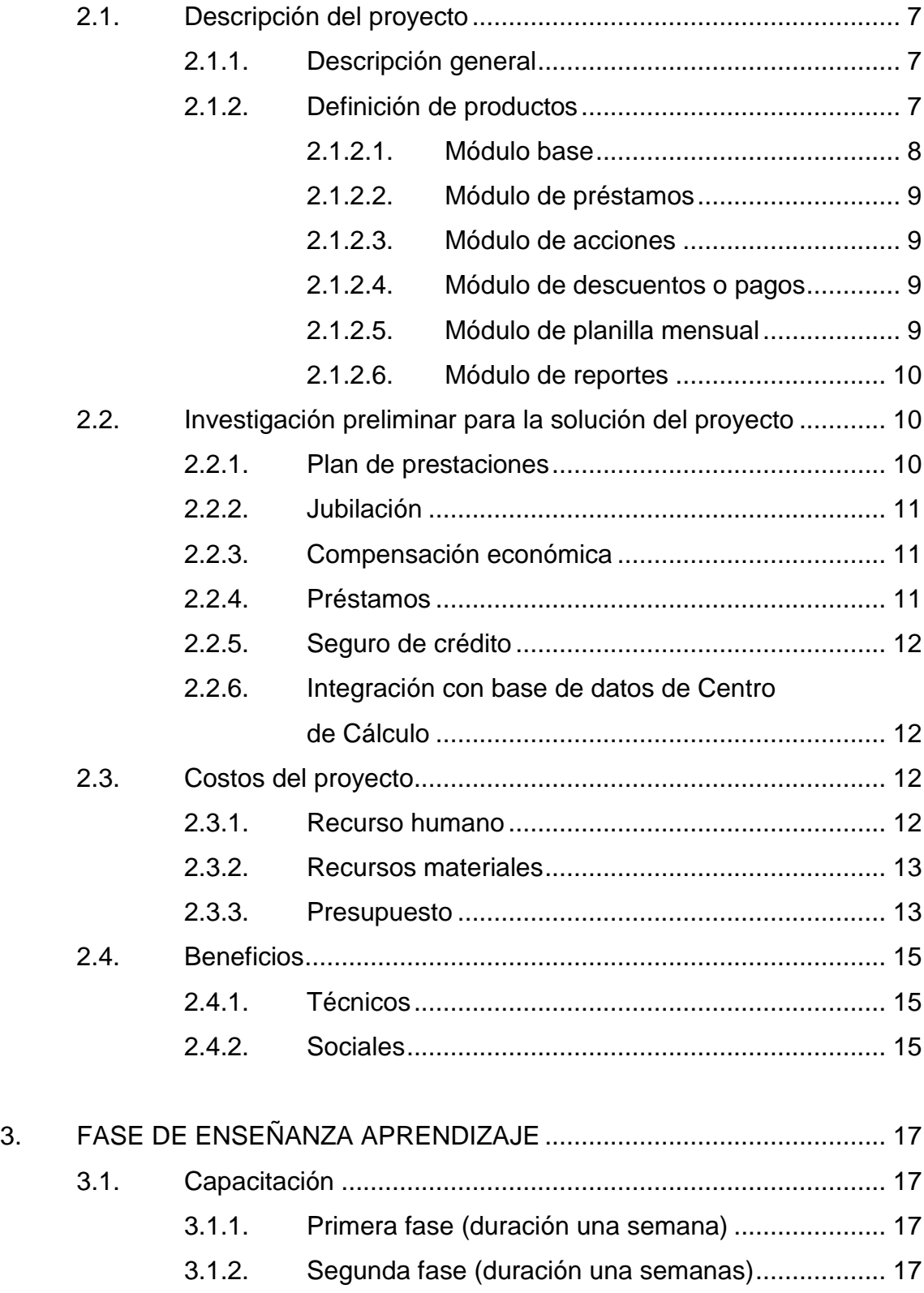

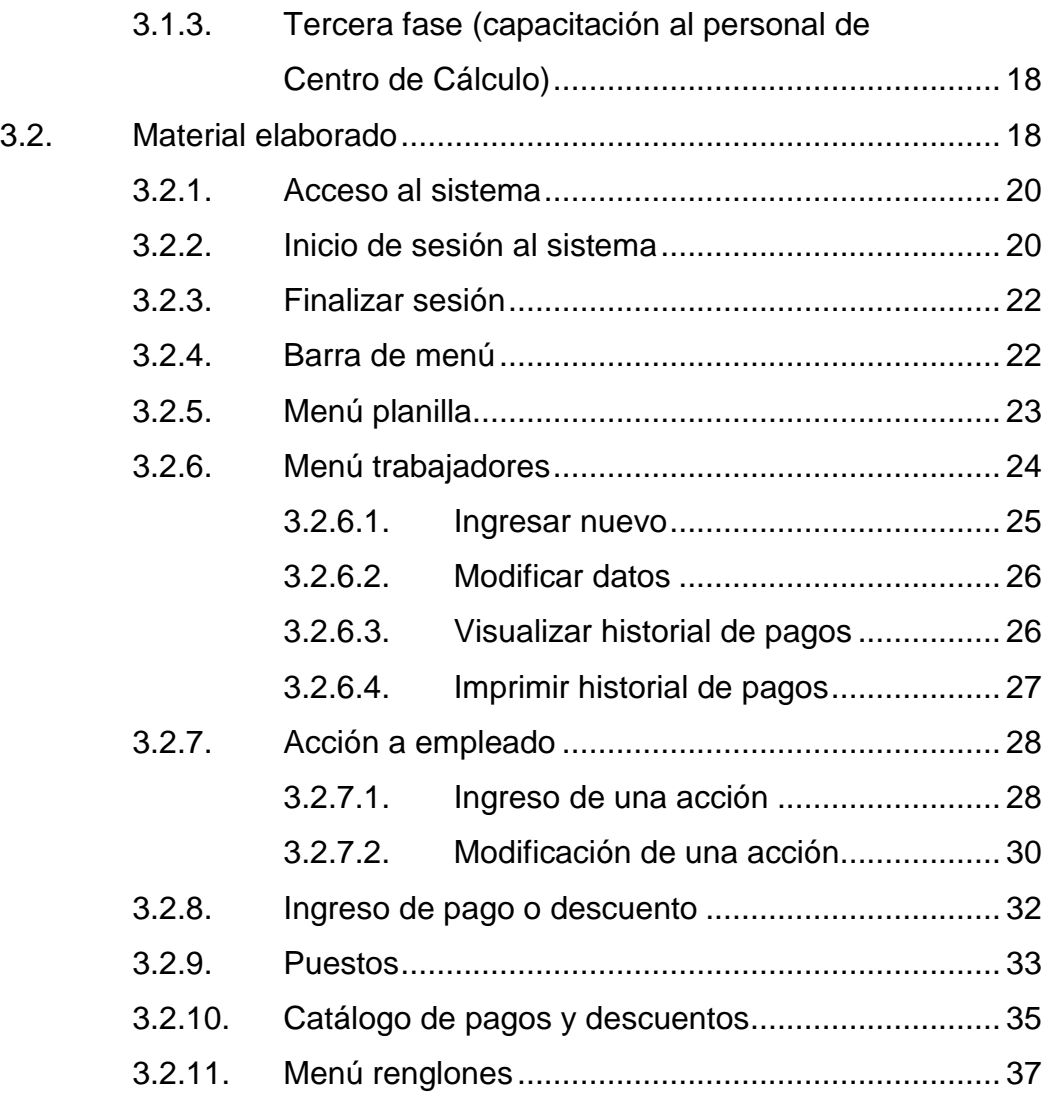

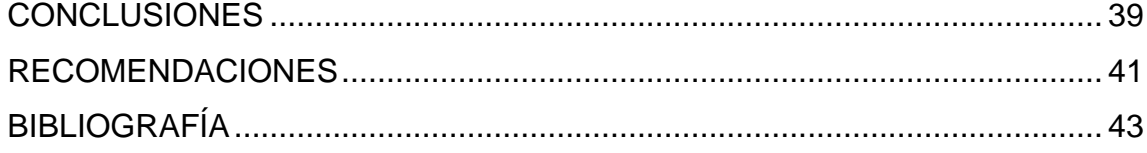

# <span id="page-16-0"></span>ÍNDICE DE ILUSTRACIONES

### **FIGURAS**

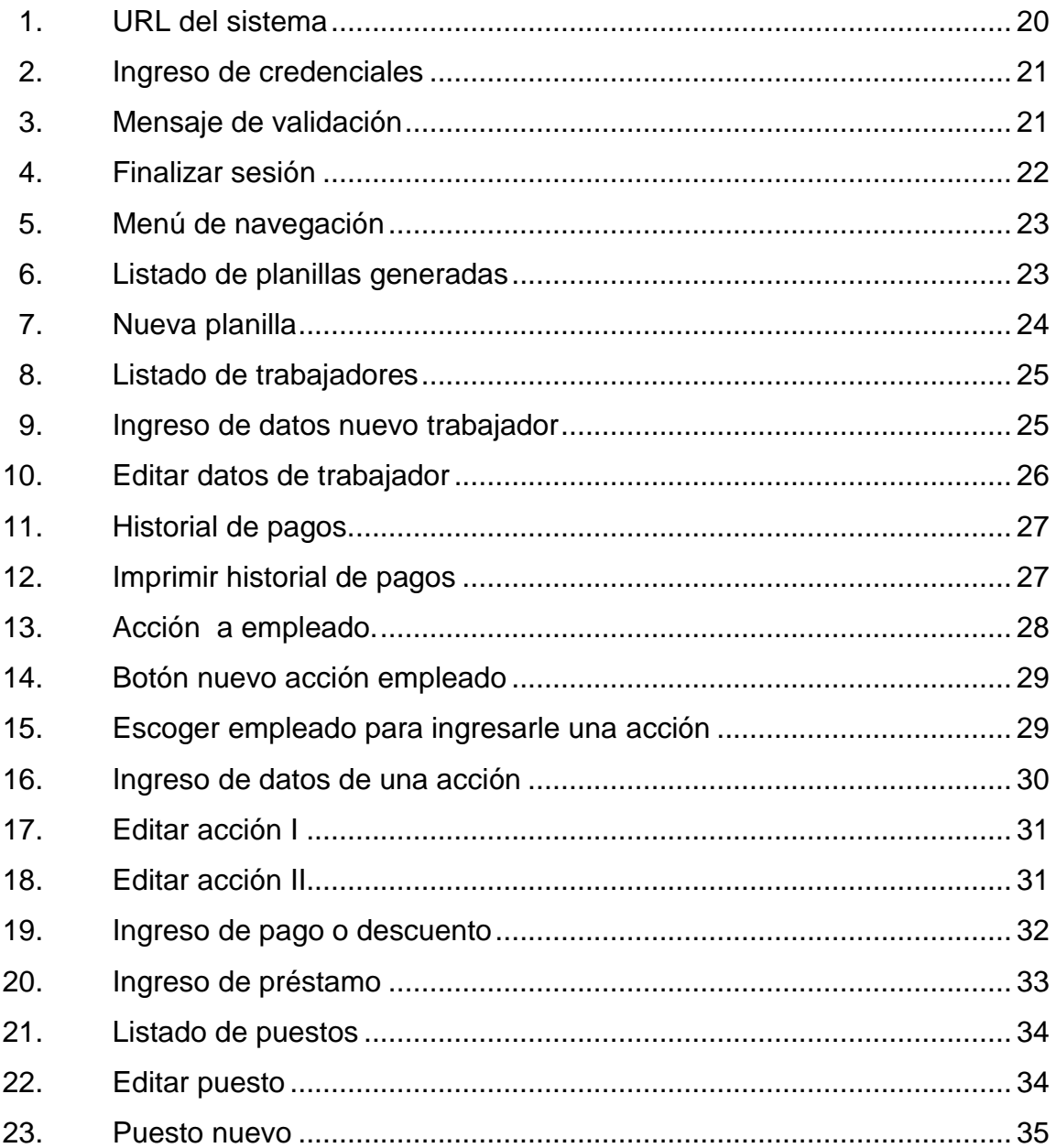

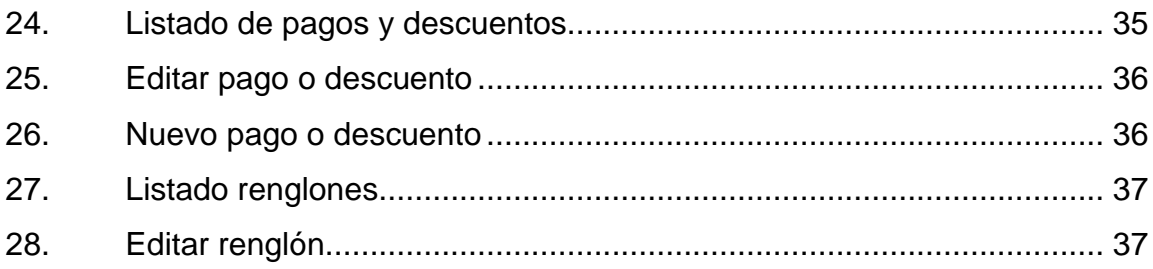

### **TABLAS**

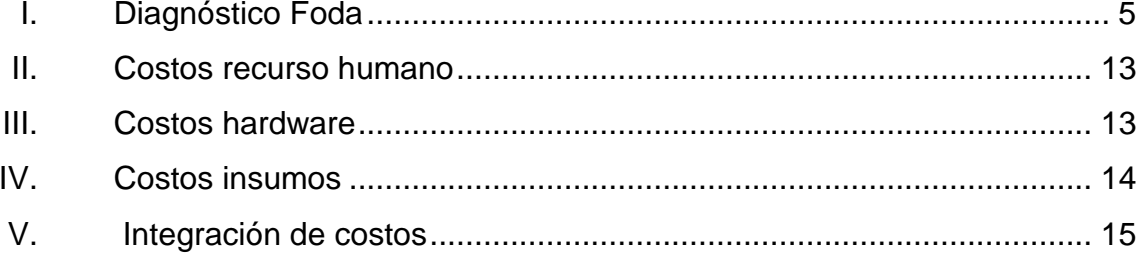

### **GLOSARIO**

- <span id="page-18-0"></span>**CSS** Hojas de estilo en cascada; su función principal es separar la estructura de un documento de su presentación, siendo un lenguaje usado para definir la presentación de un documento estructurado escrito en HTML o XML
- **HTML** Lenguaje de marcado para la elaboración de páginas web.
- **MVC** Arquitectura de software que separa los datos de la lógica de negocio, componentes: modelo, vista y controlador.
- **Sistema web** [Herramienta](http://es.wikipedia.org/wiki/Aplicaci%C3%B3n_inform%C3%A1tica) que los usuarios pueden utilizar, accediendo a un [servidor web](http://es.wikipedia.org/wiki/Servidor_web) a través de [internet](http://es.wikipedia.org/wiki/Internet) o de una [intranet](http://es.wikipedia.org/wiki/Intranet) mediante un [navegador.](http://es.wikipedia.org/wiki/Navegador_web)
- **Software libre** Tiene como términos la libertad de los usuarios de copiar, distribuir, estudiar, modificar y mejorar el software, suele estar disponible gratuitamente, o al precio del costo de la distribución a través de otros medios.

URL **ES una cadena de caracteres con la cual se asigna** una dirección única a cada uno de los recursos de información disponibles en internet.

**Web** [Sistema](http://es.wikipedia.org/wiki/Sistema_de_informaci%C3%B3n) de distribución de documentos de [hipertexto](http://es.wikipedia.org/wiki/Hipertexto) o hipermedios, interconectados y accesibles vía [internet.](http://es.wikipedia.org/wiki/Internet)

#### **RESUMEN**

<span id="page-20-0"></span>La elaboración del presente trabajo de graduación fue desarrollado en el Departamento de Tesorería de la Facultad de Ingeniería, Universidad de San Carlos de Guatemala, teniendo como caso de estudio la migración de planillas mensuales, generadas en años anteriores, de los empleados bajo el renglón 031 y 076.

En el primer capítulo se presenta la situación actual de la unidad, indicando las necesidades que se identificaron.

En el segundo capítulo se detalla la solución al problema, además de presentar los costos y beneficios del proyecto.

El tercer capítulo describe las capacitaciones y el funcionamiento del sistema.

# **OBJETIVOS**

#### <span id="page-22-0"></span>**General**

Automatizar el proceso de elaboración de la planilla mensual, cálculos de sueldos, retenciones y descuentos a los que se encuentran afectos los trabajadores contratados bajo el renglón 031 y 076 de la Facultad de Ingeniería de la Usac.

#### **Específicos**

- 1. Migrar la información de hojas de cálculo a una base de datos robusta.
- 2. Proveer la herramienta para obtener información en el momento que el trabajador lo solicite, sobre el estado de cuenta de un préstamo o descuento judicial, total de cuotas aportadas al plan de prestaciones al IGSS.
- 3. Proveer la herramienta que permita elaborar e imprimir la planilla mensual que incluya el sueldo base, descuentos y bonificaciones de los trabajadores bajo el renglón 031 y 076 de la Facultad de Ingeniería de la Universidad de San Carlos de Guatemala.

XII

### **INTRODUCCIÓN**

<span id="page-24-0"></span>El Departamento de Tesorería de la Facultad de Ingeniería de la Usac tiene un presupuesto para los trabajadores bajo el renglón 031, sueldo por jornales y bajo el renglón 076, con bonificación mensual. Pero no cuentan con ningún sistema para llevar el control del mismo.

Actualmente, para realizar sus cálculos utilizan el programa Excel. Esto se dificulta, ya que es necesario tener un reporte mensual de sueldos de los trabajadores que incluya días trabajados, los siguientes descuentos: plan de prestaciones, IGSS, judicial, cuota aportada al sindicato y bonificación mensual, como también, si tienen algún préstamo de acuerdo a los días trabajados.

Para obtener los distintos reportes es necesario revisar el historial de hojas electrónicas, que le permitan realizar todos los descuentos al que está afecto el trabajador, de acuerdo al trámite que necesita realizar.

Todos estos procesos se realizan manualmente, por lo que es necesario implementar un sistema informático que permita realizar los diferentes procesos de pago de planilla.

# **1. FASE DE INVESTIGACIÓN**

#### <span id="page-26-1"></span><span id="page-26-0"></span>**1.1. Departamento de Tesorería**

A continuación se presenta un resumen sobre los orígenes de la Universidad de San Carlos de Guatemala.

#### **1.1.1. Reseña histórica**

<span id="page-26-2"></span>El 19 de noviembre de 1944, la Junta Revolucionaria de Gobierno, emitió el Decreto número 12, por medio del cual se le otorgaba autonomía a la Universidad de San Carlos de Guatemala. Entró en vigencia el 1 de diciembre del mismo año e indicaba, en el artículo 3, la integración de la Universidad por siete Facultades, entre ellas la de Ingeniería.

#### **1.1.2. Misión**

1

<span id="page-26-3"></span>"Formar profesionales de la ingeniería con valores éticos, capaces de generar y adaptarse a los cambios del entorno, conscientes de la realidad nacional, y comprometidos con la sociedad, para que a través de la aplicación de la ciencia y la tecnología apropiada, contribuyan al bien común y desarrollo sostenible del país y la región"<sup>1</sup>.

<sup>1</sup>Facultad de Ingeniería. <https://portal.ingenieria.usac.edu.gt/index.php/antedecentes> Consulta: 24 de septiembre de 2014.

#### **1.1.3. Visión**

<span id="page-27-0"></span>"Ser una institución académica con incidencia en la solución de la problemática nacional, formando profesionales emprendedores en las distintas áreas de la ingeniería, con sólidos conceptos científicos, tecnológicos, éticos y sociales, fundamentados en la investigación y promoción de procesos innovadores orientados hacia la excelencia profesional" 2 .

#### **1.1.4. Servicios que realiza**

<span id="page-27-1"></span>El Departamento de Tesorería de la Facultad de Ingeniería se encarga de llevar las cuentas de los ingresos y gastos de dicha Facultad.

Entre estos servicios se encuentra el pago de los trabajadores bajo el renglón 031 y 076, y todos los movimientos que estos puedan tener.

#### <span id="page-27-2"></span>**1.2. Identificación y priorización de las necesidades**

Con el fin de identificar las necesidades actuales y realizar un análisis de la situación actual en la que se encuentra el Departamento de Tesorería de la Facultad de Ingeniería, se realizó un análisis considerando las fortalezas, oportunidades, debilidades y amenazas de dicha entidad.

l <sup>2</sup>Facultad de Ingeniería. [https://portal.ingenieria.usac.edu.gt/index.php/antedecentes.](https://portal.ingenieria.usac.edu.gt/index.php/antedecentes) Consulta: 4 de septiembre de 2014.

#### **1.2.1. Análisis Foda**

<span id="page-28-0"></span>Para lograr el desarrollo del proyecto es necesario hacer el siguiente análisis de fortalezas, debilidades, oportunidades y amenazas que puedan darse durante el tiempo del análisis.

#### **1.2.1.1. Análisis interno**

<span id="page-28-1"></span>Dentro de la Facultad de Ingeniería de la Universidad de San Carlos de Guatemala se encuentran las siguientes fortalezas y debilidades.

#### **1.2.1.1.1. Fortalezas**

- <span id="page-28-2"></span>Conocimientos amplios de la lógica del negocio por parte de la institución.
- Se cuenta con personal necesario que brinde apoyo y asesoría para el desarrollo del proyecto.
- Posee la infraestructura y servidor para el alojamiento del sistema.
- Tiene la infraestructura de red adecuada para el acceso y disponibilidad del sistema.
- <span id="page-28-3"></span>Se cuenta con el equipo necesario para operar con el sistema.

#### **1.2.1.1.2. Debilidades**

- Tiempo de espera para la atención con la institución.
- No hay lugar para el trabajo presencial con la institución.
- Demasiado tiempo de vacaciones de parte de la institución: diciembre y parte de enero.

#### **1.2.1.2. Análisis externo**

<span id="page-29-0"></span>Fuera de la institución se encuentran las siguientes oportunidades y amenazas.

#### **1.2.1.2.1. Oportunidades**

- <span id="page-29-1"></span> Software libre que permite el desarrollo del sistema, siendo la mayoría sin costo alguno y que ofrece soporte, continuidad y escalabilidad.
- Poder extender el proyecto a más facultades con los mismos requerimientos.

#### **1.2.1.2.2. Amenazas**

<span id="page-29-2"></span> Cierre inesperado de edificios de la Universidad de San Carlos de Guatemala.

#### **1.2.2. Diagnóstico Foda**

<span id="page-29-3"></span> Del análisis de las fortalezas y debilidades, de las oportunidades y las amenazas se obtuvo el siguiente diagnóstico para tomar en cuenta en el desarrollo del proyecto, el cual se muestra en la tabla I.

#### Tabla I. **Diagnóstico Foda**

<span id="page-30-1"></span>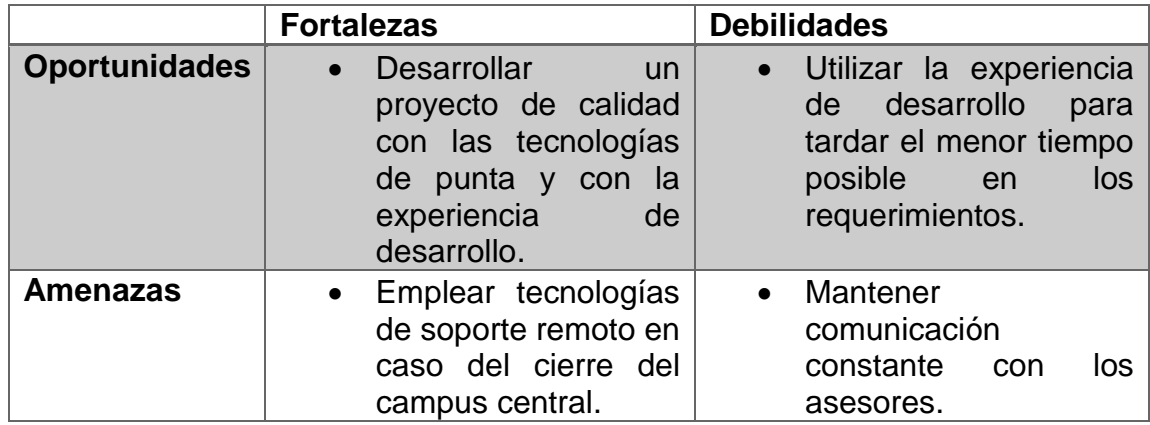

Fuente: elaboración propia.

#### <span id="page-30-0"></span>**1.3. Proceso actual**

El proceso actual para la gestión de planillas del Departamento de Tesorería presenta las siguientes condiciones.

Actualmente, para la generación de las planillas mensuales, estas se hacen en hojas de cálculo Excel. El proceso puede no ser tan trabajoso, sin embargo, esto se dificulta cuando se requiere manejar el historial de cada trabajador, pues hay que estar revisando cada documento para ver las cuotas aportadas, ya sea al IGSS, al plan de prestaciones, de préstamos, del sindicato, descuento judicial. Esto es necesario ante varios escenarios:

 Renuncia: si un trabajador renuncia es necesario saber las cuotas aportadas al plan de prestaciones. Cuotas aportadas al IGSS. Si tiene alguna deuda al plan de prestaciones, si tiene algún descuento judicial.

- Jubilación: es necesario saber cuántas cuotas fueron aportadas al plan de prestaciones. Como también las del IGSS.
- Solicitud de préstamo: es necesario saber si no tiene préstamos pendientes. Conocer las cuotas aportadas al plan de prestaciones para calcular el máximo a prestar.

#### <span id="page-31-0"></span>**1.4. Necesidades identificadas**

Con base a la observación y análisis de las condiciones en las que se encuentra el Departamento de Tesorería, se identificaron las siguientes:

- Capacidad de tener reportes de forma rápida
	- o Cuotas aportadas al plan de prestaciones: con este reporte se agiliza el trámite de compensación económica o la petición de un préstamo al plan de prestaciones.
	- o Cuotas a portadas al IGSS: con este reporte se agiliza los trámites de jubilación.
	- o Historial de salario base: se agilizan trámites de indemnización por parte de los trabajadores.
	- o Cuotas descontadas por orden judicial: con este reporte se logra tener un control de lo que se ha descontado al trabajador y lo que aún debe.
- Capacidad de generación de planilla automatizada
- Contar con la información disponible e integrarla en cualquier momento

# **2. FASE TÉCNICO PROFESIONAL**

#### <span id="page-32-1"></span><span id="page-32-0"></span>**2.1. Descripción del proyecto**

En este capítulo se describe de forma global el alcance del proyecto, para tener una mejor visión, asimismo, se hace una división del proyecto en módulos.

#### **2.1.1. Descripción general**

<span id="page-32-2"></span>Brindar un sistema web al Departamento de Tesorería de la Facultad de Ingeniería de la Universidad de San Carlos, que permita administrar y gestionar con facilidad los sueldos de los trabajadores bajo el renglón 031 y 076. Logrando así una disminución de costos e imprimir reportes de pagos desde el sistema, así como la planilla mensual.

#### <span id="page-32-3"></span>**2.1.2. Definición de productos**

Los aspectos a tomar en cuenta en los módulos son los siguientes:

El pago a los trabajadores se hace por hora, las horas de trabajo dependen según lo convenido con cada trabajador. Los días que se le pagarán serán los que tenga el mes. Hay que contemplar que los trabajadores pueden tener un aumento de un 8,33 % cada cierto tiempo dependiendo de las autoridades.

También hay que tomar en cuenta que, a partir del 2015, todos están obligados a pagar el plan de prestaciones, sin embargo, anteriormente los trabajadores podían rechazar dicha opción. Estas personas no podrán tener la opción de préstamo ni jubilación.

El porcentaje de descuento para el sindicato de los trabajadores de la Universidad de San Carlos de Guatemala varía dependiendo del mes, en uno regular es el 1 %, en julio el 1,5 %; debido al cambio del porcentaje, el sistema deberá tener la opción de modificar el porcentaje de descuento. En los descuentos judiciales el sistema deberá permitir el porcentaje a descontar y el monto total del descuento.

La información que se tiene de los trabajadores se lleva en hojas de cálculo por mes y año. Esto conlleva pasar dicha información a una base de datos robusta, y así poder realizar los reportes requeridos por el Departamento de Tesorería y se puedan tomar las decisiones que sean necesarias con el personal bajo el renglón 031.

#### **2.1.2.1. Módulo base**

<span id="page-33-0"></span>En este módulo se podrá gestionar la información de los trabajadores:

- Ingresar, modificar, eliminar el nombre de un trabajador
- Ingresar, modificar, puestos
- Ingresar, modificar, eliminar horario
- Ingresar, modificar, eliminar tipo de descuento

#### **2.1.2.2. Módulo de préstamos**

<span id="page-34-0"></span>Aquí se puede ingresar el préstamo que realice un trabajador, ver el total del mismo, así como las cuotas abonadas y faltantes del préstamo y el respectivo desglose de seguros y valor por cuotas.

#### **2.1.2.3. Módulo de acciones**

<span id="page-34-1"></span>En este módulo se podrá ingresar una suspensión o una baja definitiva al empleado, la cual repercutirá en el cálculo de la planilla mensual.

#### **2.1.2.4. Módulo de descuentos o pagos**

<span id="page-34-2"></span>En este se podrá crear, modificar, eliminar algún descuento que pueda darse a un empleado, por ejemplo: descuentos judiciales, si a un trabajador se le reporta una cuenta por pagar. Los descuentos se realizarán al registro de personal que esté relacionado con el trabajador. Se define cuántas cuotas debe pagar el trabajador. Visualizar las cuotas dadas, faltantes y el motivo por el cual se descuenta, también se podrá ingresar horas extras a un trabajador.

#### **2.1.2.5. Módulo de planilla mensual**

<span id="page-34-3"></span>En este se visualiza la planilla antes de poder imprimirla y hacer los cambios necesarios en cuanto al ingreso de horas trabajadas. Desde este módulo se podrá imprimir la planilla mensual de los trabajadores. Este módulo abarca los cálculos de descuentos de IGSS, cuota al sindicato, y del plan de prestaciones: horas trabajadas, días laborados, salario por día, puesto del trabajador, registro de personal, DPI, total devengado, liquidación a recibir, bonificación mensual. La planilla deberá quedar de acuerdo a un formato establecido.

#### **2.1.2.6. Módulo de reportes**

<span id="page-35-0"></span>Este módulo brindará la información necesaria para la toma de decisiones con respecto a los trabajadores bajo el renglón 031. Sería la razón de existir de los módulos anteriores, ya que ellos se encaminan para tener al final la información necesaria y no consultar en hojas de cálculo, como se hace actualmente.

- Reporte de cuotas aportadas del plan de prestaciones, por trabajador
- Reporte de cuotas aportadas del IGSS, por trabajador
- Reporte de cuotas aportadas del sindicato por trabajador
- Reporte e impresión de planilla para el pago del IGSS

#### <span id="page-35-1"></span>**2.2. Investigación preliminar para la solución del proyecto**

Para desarrollar un proyecto acuerdo a las necesidades, es necesario hacer una investigación previa de temas relacionados.

#### **2.2.1. Plan de prestaciones**

l

<span id="page-35-2"></span>La Universidad cuenta con el Departamento Plan de Prestaciones, su visión es: "Ser una dependencia de servicio, con un equipo de trabajo con alta sensibilidad social, calificado y tecnificado, con el objetivo de aumentar las prestaciones y ampliar los beneficios para contribuir a mejorar la calidad de vida de los afiliados y afiliadas al Plan de Prestaciones de la Universidad de San Carlos de Guatemala"<sup>3</sup>.

<sup>3</sup>*Plan de prestaciones USAC* Visión. [http://plandeprestaciones.usac.edu.gt/index.php/generalidades/vision.html.](http://plandeprestaciones.usac.edu.gt/index.php/generalidades/vision.html) Consulta: 24 de agosto de 2014.

#### **2.2.2. Jubilación**

<span id="page-36-0"></span>La jubilación que otorga el Plan de Prestaciones consiste en 12 pensiones al año, más el aguinaldo. La forma de retribución se calcula de acuerdo al reglamento vigente, que actualmente es el producto de multiplicar el promedio de horas contratadas en los últimos 144 meses, o todos los meses cuando el tiempo de trabajo sea menor a 12 años por el promedio de los sueldos contratados en los últimos 8 años o, por todo el tiempo de servicio cuando sea menor.

#### **2.2.3. Compensación económica**

<span id="page-36-1"></span>Los trabajadores que se retiren definitivamente de la Universidad, podrán optar por una compensación económica por retiro o despido equivalente a un mes de sueldo por cada año de servicio o a la parte proporcional, en caso de no alcanzar un año.

#### **2.2.4. Préstamos**

<span id="page-36-2"></span>Se otorgaran préstamos por un monto de hasta 10 sueldos o el 80 % del monto de la compensación económica, lo que sea más favorable al trabajador. En ambos casos deberá quedar una liquidez del 25 % libre de su sueldo, sin tomar en cuenta la bonificación, de no ser así podrá presentar un fiador. Asimismo, si el 80 % del monto de la compensación económica es menor a los 10 sueldos, el trabajador podrá presentar un fiador que cubra con el 80 % del monto de su compensación, los 10 sueldos que puede prestar el fiador.

En el caso de los jubilados se prestarán hasta 10 pensiones; para aquellos que excedan de los 85 años, podrán prestar el 80 % de su seguro de vida, consignando al plan como primer beneficiario en la declaración de beneficiarios.

La tasa de interés fija que regirá para los préstamos del plan de prestaciones en el semestre de julio a diciembre 2013 es de 13,51 % sobre saldos de capital.

#### **2.2.5. Seguro de crédito**

<span id="page-37-0"></span>El trabajador pagará un seguro de crédito con la aseguradora designada por el plan de prestaciones, actualmente es del 0,95 % del saldo que cubrirá el saldo insoluto del préstamo en caso de fallecimiento, cuya cobertura es hasta los 85 años.

#### **2.2.6. Integración con base de datos de Centro de Cálculo**

<span id="page-37-1"></span>Debido a que en Centro de Cálculo ya se cuenta con una base de datos de personal de la Facultad de Ingeniería, la información del personal bajo el renglón 031 se integra a la misma.

#### <span id="page-37-2"></span>**2.3. Costos del proyecto**

En esta sección se detalla el costo del proyecto en recursos humanos y materiales que se utilizaron a lo largo del análisis, desarrollo y producción del proyecto.

#### **2.3.1. Recurso humano**

- <span id="page-37-3"></span> Ingeniero en Ciencias y Sistemas, asesor de EPS: Ing. David Estuardo Morales.
- Supervisora del Departamento de Tesorería: Lesbia Montufar.
- Desarrollador del proyecto: Sergio Fernando Espantzay Lix

#### **2.3.2. Recursos materiales**

- <span id="page-38-0"></span>Computadora para desarrollo
- Impresora
- Papel para documentación
- Mobiliario y equipo
- <span id="page-38-1"></span>Memoria USB para intercambio de información

#### **2.3.3. Presupuesto**

El presupuesto del proyecto se detalla en las tablas II, III y IV.

<span id="page-38-2"></span>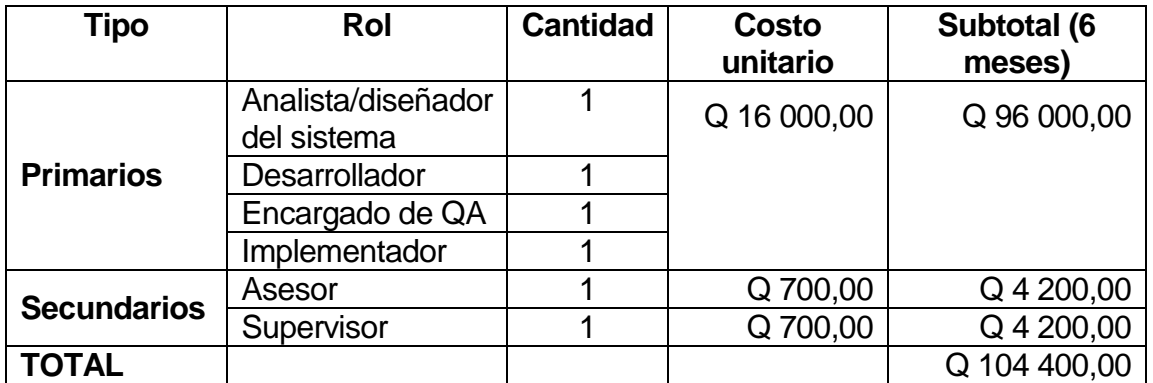

#### Tabla II. **Costos recurso humano**

Fuente: elaboración propia.

Tabla III. **Costos hardware**

<span id="page-38-3"></span>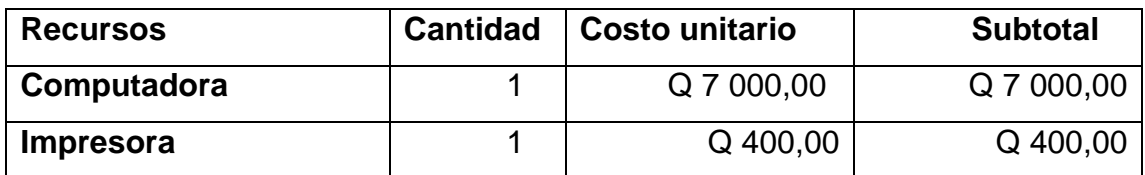

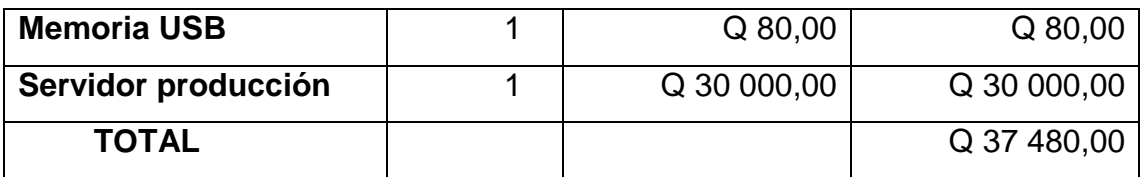

Fuente: elaboración propia.

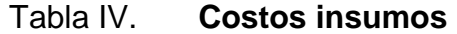

<span id="page-39-0"></span>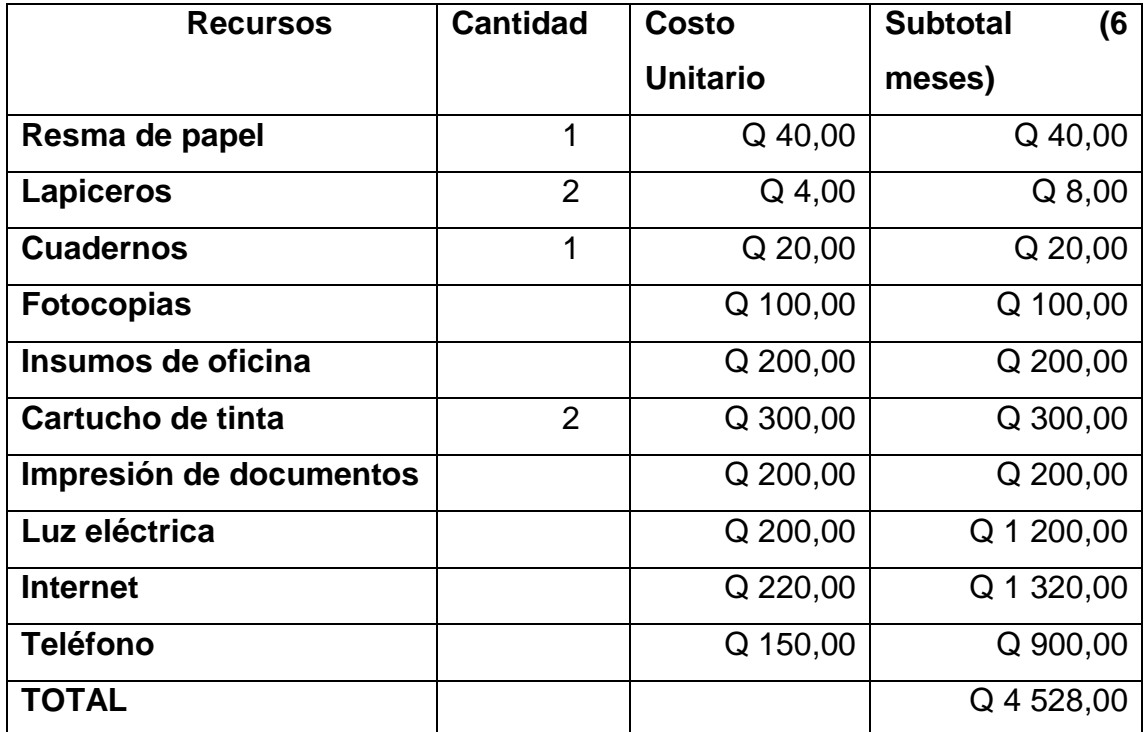

#### Tabla V. **Integración de costos**

<span id="page-40-3"></span>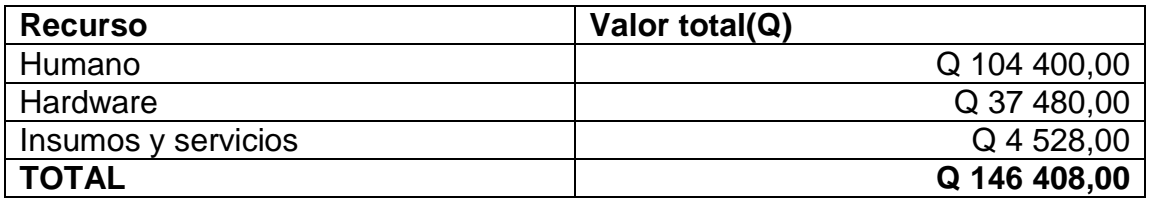

Fuente: elaboración propia.

#### <span id="page-40-0"></span>**2.4. Beneficios**

Este proyecto brindará varios beneficios tanto técnicos como sociales, los que se describen a continuación.

#### **2.4.1. Técnicos**

<span id="page-40-1"></span>Automatización de la planilla mensual de los trabajadores bajo el renglón 031 y 076. Obtener información rápida y precisa de los trabajadores, tener un historial de los trabajadores respecto a sueldos, cuotas aportadas al Plan de Prestaciones, cuotas aportadas al sindicato, estado actual de descuentos judiciales y de préstamos realizados.

#### **2.4.2. Sociales**

<span id="page-40-2"></span>Información disponible para los trabajadores que la requieran, de modo que tengan control de deudas, descuentos, pagos realizados. Esto es muy importante para que los trabajadores se sientan bien con su patrono, la Universidad de San Carlos de Guatemala.

15

# <span id="page-42-0"></span>**3. FASE DE ENSEÑANZA APRENDIZAJE**

Este capítulo comprende la inducción y enseñanza a los usuarios del sistema, realizados durante el desarrollo del proyecto. Se realiza un resumen de puntos clave.

#### <span id="page-42-1"></span>**3.1. Capacitación**

Esta se realizó durante todo el proceso de desarrollo del proyecto, mediante una entrega continua de avances. Sin embargo, febrero fue clave para consolidar los conocimientos del sistema de parte del usuario.

#### **3.1.1. Primera fase (duración una semana)**

- <span id="page-42-2"></span>Validación de datos migrados
- Introducción al usuario al sistema
- Ambientación del usuario al sistema
- <span id="page-42-3"></span>Adaptación del proceso de generación de nóminas

#### **3.1.2. Segunda fase (duración una semanas)**

- Primera generación de nómina mensual.
- Validación de datos generados en la planilla
- Retroalimentación con el usuario consolidando el proceso del sistema

# <span id="page-43-0"></span>**3.1.3. Tercera fase (capacitación al personal de Centro de Cálculo)**

- Ambientación al diagrama de base de datos
- Ambientación a los procedimientos en base de datos
- Ambientación al código fuente del proyecto

#### <span id="page-43-1"></span>**3.2. Material elaborado**

El sistema de planilla de los trabajadores bajo el renglón 031 de la Facultad de Ingeniería, se desarrolló con el objetivo de contar con la información de las planillas generadas, de manera inmediata y sacar los respectivos reportes.

El sistema parte de los siguientes supuestos:

- Todos los trabajadores de la Facultad de Ingeniería bajo el renglón 031 tienen el mismo sueldo, no importando el puesto que tengan.
- Un trabajador no puede trabajar más de ocho horas.
- Si un trabajador trabaja menos de ocho horas, puede hacer horas extras, sin pasarse de las ocho horas diarias.
- El pago mensual varía según los días del mes, las horas contratadas y los días trabajados.
- Un trabajador mayor de 45 años de edad no paga plan de prestaciones.
- No todos los trabajadores pagan plan de prestaciones, IGSS o cuota al sindicato.
- Un descuento judicial se hace mediante un porcentaje al sueldo base del trabajador hasta cancelar el monto inicial.

El sistema desarrollado parte de varias configuraciones, de esta forma se puede saber antes de generar la nómina cuánto va a devengar en los distintos rubros. Es decir, todo trabajador tiene conformado sus pagos y descuentos, los cuales se configuran cada vez que haya un cambio que afecte al sueldo mensual.

Motivos por el cual puede variar el sueldo de un trabajador:

- Horas extras
- Días del mes
- No trabajar todos los días del mes
- Variación de porcentaje para la cuota al sindicato
- Suspensión
- Préstamo al plan de prestaciones
- Descuento judicial

De lo anterior se concluye que, para que la planilla mensual se genere correctamente, depende que se hagan las configuraciones correctamente. A continuación se describen los pasos para una generación correcta de planilla:

- Paso 1: configuración de montos y porcentajes de los distintos pagos o descuentos.
- Paso 2: configuración de horas extras.
- Paso 3: configuración mensual de días del mes.
- Paso 4: configuración de descuentos (préstamo, descuento judicial).

Teniendo claro los puntos anteriores se puede pasar al manejo del sistema.

#### **3.2.1. Acceso al sistema**

<span id="page-45-0"></span>Al ser un sistema web, para el acceso, es necesario contar con una red interna o internet. Se puede ingresar con cualquier navegador web: Firefox, Chrome, Explorer, entre otros.

Para acceder al sistema se escribe la URL en el navegador, ver figura 1.

<span id="page-45-2"></span>Figura 1. **URL del sistema**

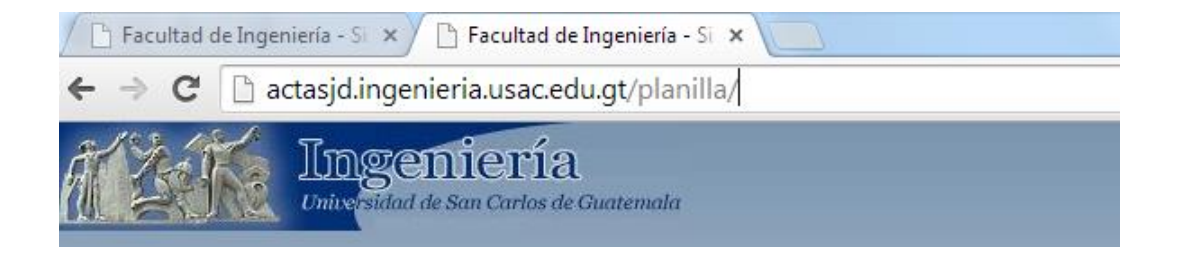

Fuente: elaboración propia.

#### **3.2.2. Inicio de sesión al sistema**

<span id="page-45-3"></span><span id="page-45-1"></span>Este es el primer paso, especificando el usuario, grupo, unidad y contraseña proporcionados a los usuarios del sistema, para ello se implementó el formulario mostrado en la figura 2.

### Figura 2. **Ingreso de credenciales**

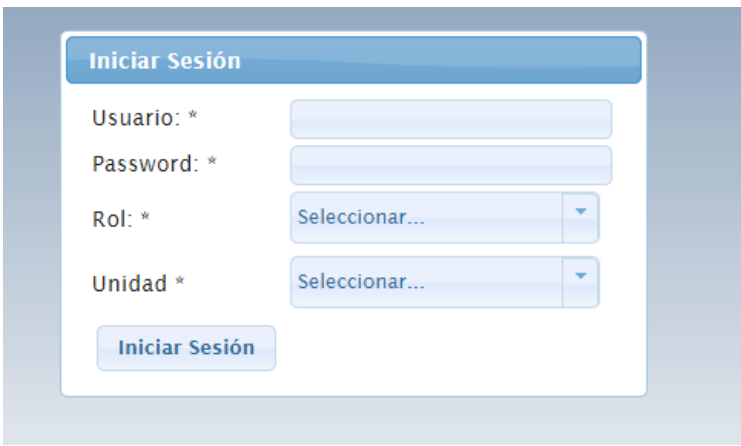

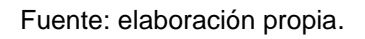

<span id="page-46-0"></span>Si no se ingresaron correctamente las credenciales, el sistema mostrará mensajes de validación de datos.

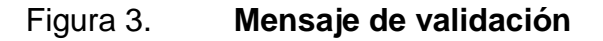

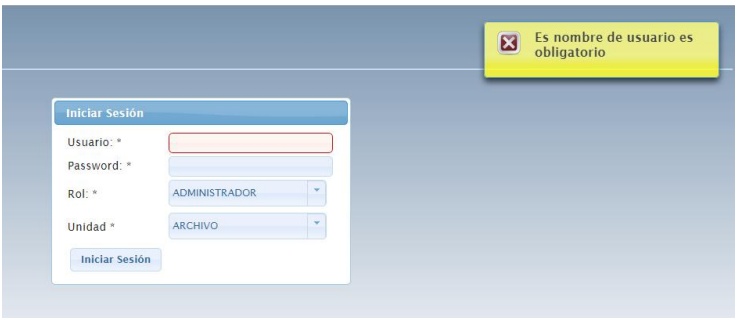

#### **3.2.3. Finalizar sesión**

<span id="page-47-0"></span>Cuando el usuario termina de realizar el trabajo en el sistema se debe cerrar sesión, para esto debe seleccionar la opción cerrar sesión, tal como se muestra en la figura 4:

### Figura 4. **Finalizar sesión**

<span id="page-47-2"></span>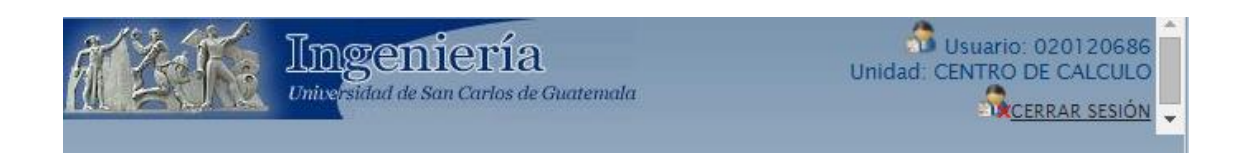

Fuente: elaboración propia.

#### **3.2.4. Barra de menú**

<span id="page-47-1"></span>El sistema mostrará una página inicial, únicamente con el menú de navegación, ver figura 5.

- Inicio
- Planilla
- Trabajadores
- Puestos
- Catálogo, pago descuento
- Renglón
- Pago descuento
- Acción empleado

#### Figura 5. **Menú de navegación**

<span id="page-48-1"></span>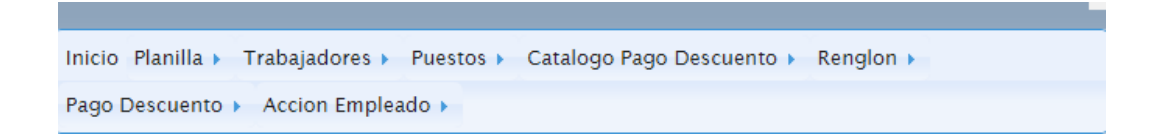

Fuente: elaboración propia.

#### **3.2.5. Menú planilla**

<span id="page-48-0"></span>En este menú se visualiza un listado de planillas generadas en meses anteriores, figura 6. En esta página se podrá crear una nueva planilla, figura 7; así como ver los detalles de la misma, figura 8.

#### Figura 6. **Listado de planillas generadas**

<span id="page-48-2"></span>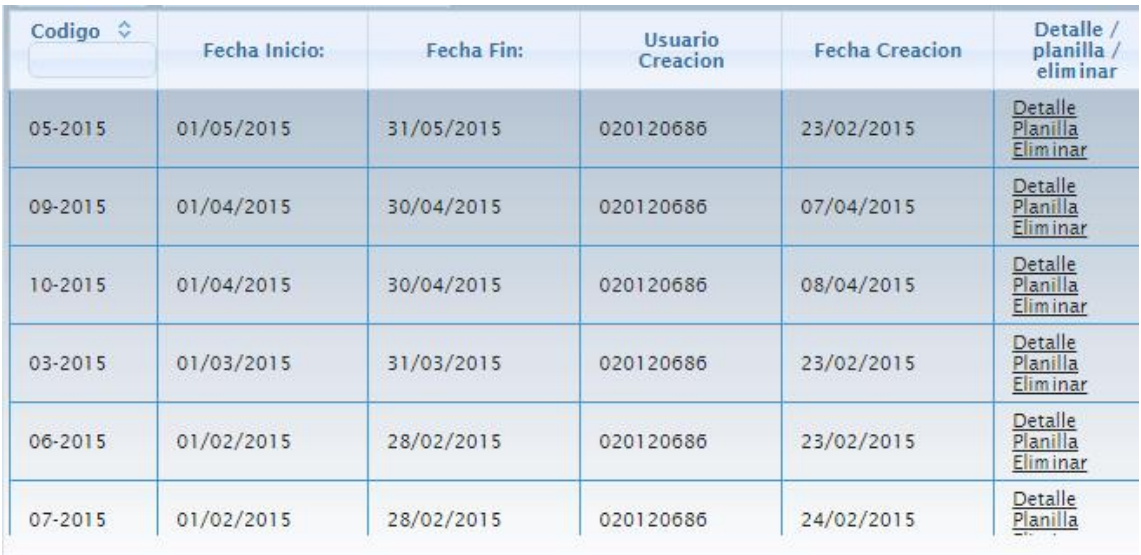

<span id="page-49-1"></span>Hay que tener en cuenta que antes de crear una planilla se debe tener todos los pagos y descuentos configurados.

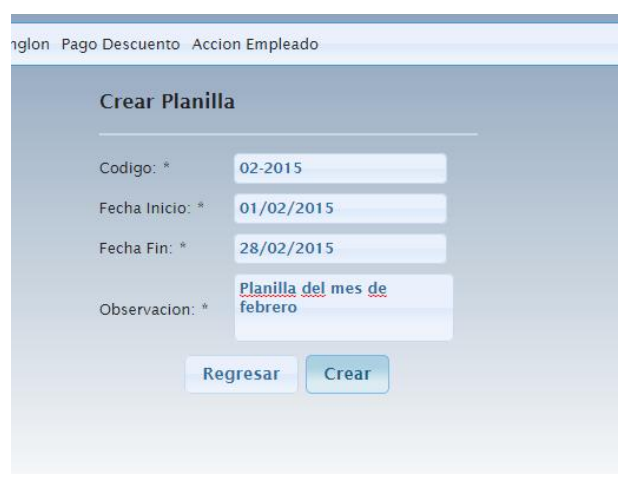

Figura 7. **Nueva planilla**

Fuente: elaboración propia.

### **3.2.6. Menú trabajadores**

<span id="page-49-2"></span><span id="page-49-0"></span>Esta pantalla muestra un listado de los trabajadores bajo el renglón 031, tal como se observa en la figura 8, en esa misma pantalla tiene el botón nuevo, para registrar un nuevo trabajador, tanto el *link* para editar como para ver el historial de pagos.

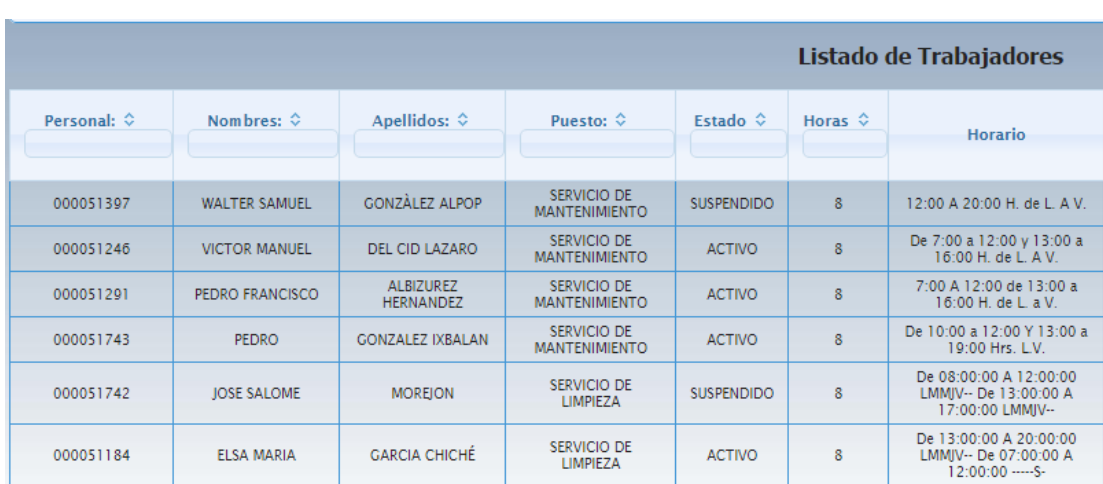

Figura 8. **Listado de trabajadores**

Fuente: elaboración propia.

### **3.2.6.1. Ingresar nuevo**

<span id="page-50-1"></span><span id="page-50-0"></span>Se da clic al botón nuevo y se ingresan los datos del trabajador, como se muestra en la figura 9.

Figura 9. **Ingreso de datos nuevo trabajador**

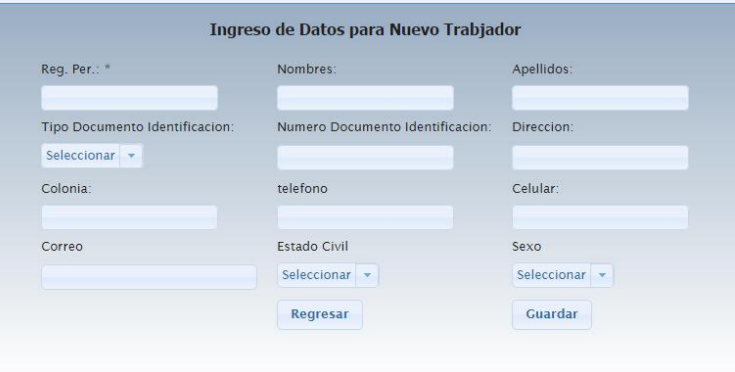

#### **3.2.6.2. Modificar datos**

<span id="page-51-2"></span><span id="page-51-0"></span>En esta sección se pueden modificar los datos del trabajador, como el puesto, horas contratadas, fecha de nacimiento, fecha inicio y el horario.

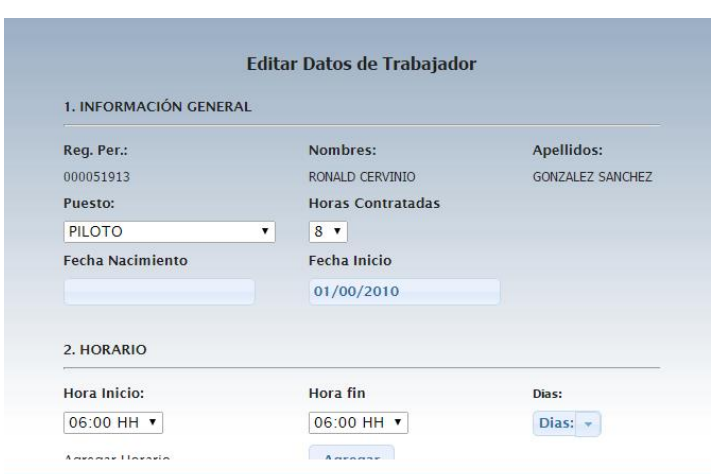

Figura 10. **Editar datos de trabajador**

Fuente: elaboración propia.

### **3.2.6.3. Visualizar historial de pagos**

<span id="page-51-1"></span>En esta pantalla se visualizan los pagos que ha devengado un trabajador desde la fecha inicial de trabajo.

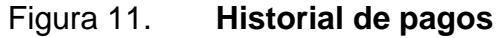

<span id="page-52-1"></span>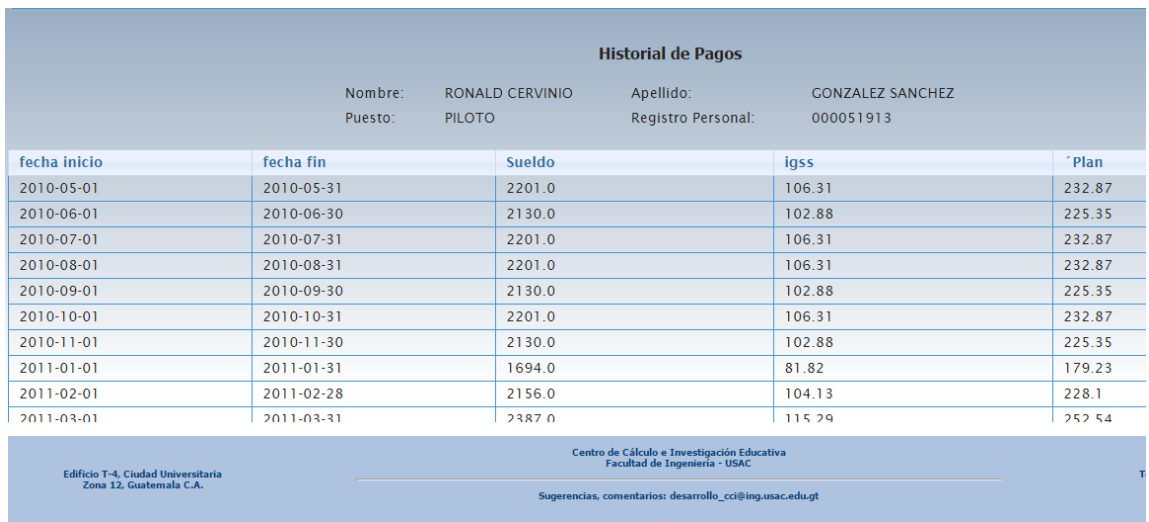

Fuente: elaboración propia.

# **3.2.6.4. Imprimir historial de pagos**

<span id="page-52-0"></span>En la misma pantalla donde se visualiza el historial de pagos está el botón para generar dicho reporte en un excel.

<span id="page-52-2"></span>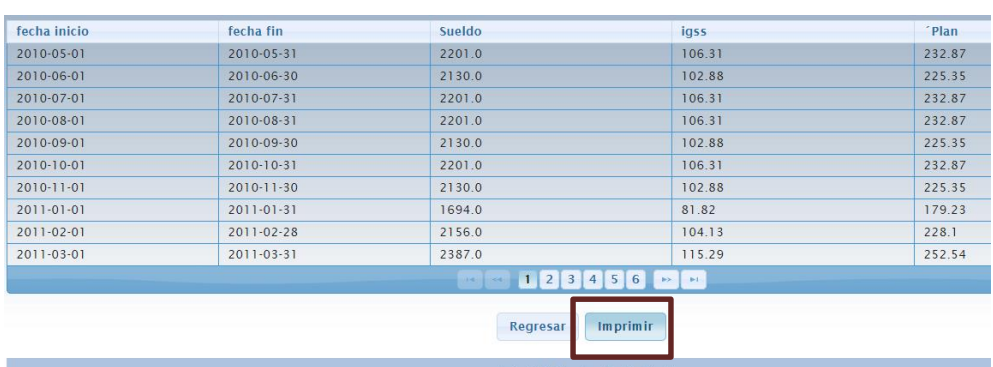

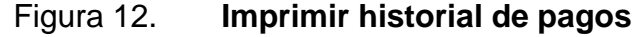

#### **3.2.7. Acción a empleado**

<span id="page-53-0"></span>Un empleado puede tener varios movimientos durante el tiempo de servicios, entre ellos: suspensión por el IGSS, ocupar una plaza 022 de forma temporal, baja definitiva, entre otros.

Para realizar estos movimientos a un empleado se va al menú Acción empleado.

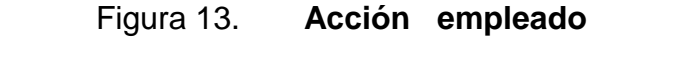

<span id="page-53-2"></span>Inicio Planilla Trabajadores Puestos Catalogo Pago Descuento Renglon Pago Descuento Accion Empleado

Fuente: elaboración propia.

#### **3.2.7.1. Ingreso de una acción**

<span id="page-53-1"></span>Para el ingreso de una nueva acción a un empleado se le da clic al botón nuevo, como se muestra en la figura 14, el cual mostrará un listado de empleados, figura 15; se elige al empleado y se le da clic a ingresar, donde mostrará un formulario que pedirá el tipo de acción y la fecha, figura 16.

# Figura 14. **Botón nuevo acción empleado**

<span id="page-54-0"></span>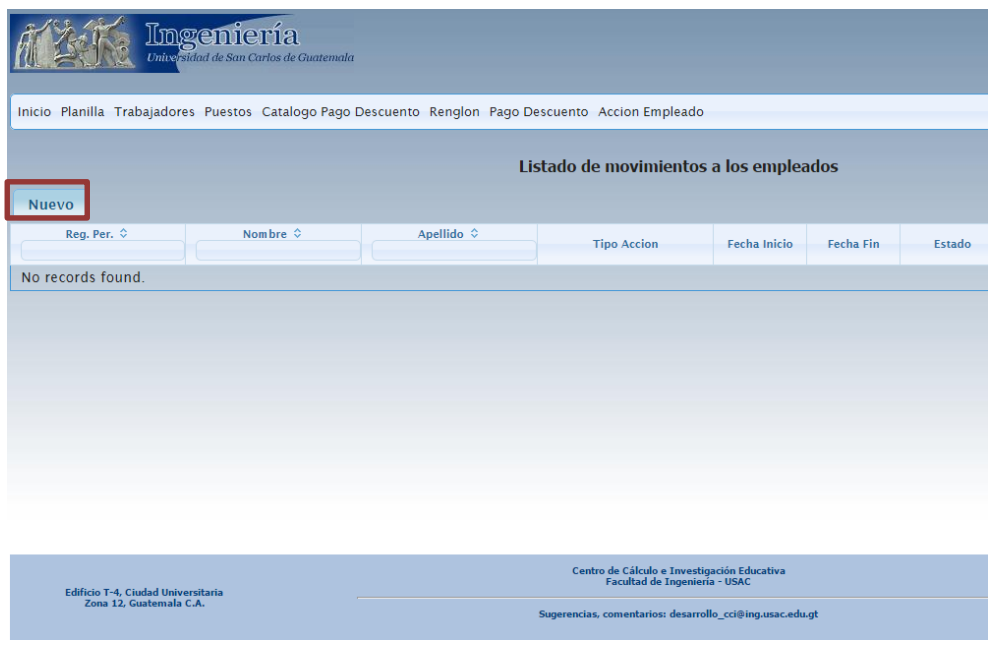

Fuente: elaboración propia.

# Figura 15. **Escoger empleado para ingresarle una acción**

<span id="page-54-1"></span>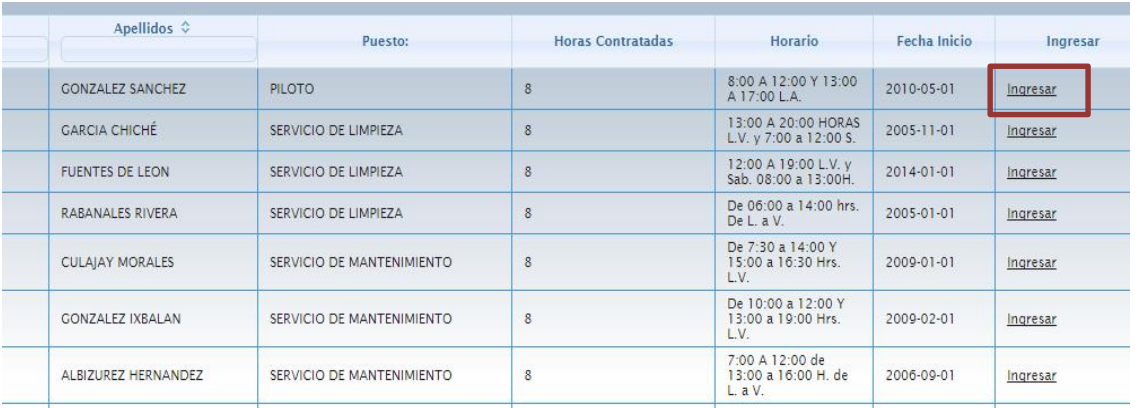

### <span id="page-55-1"></span>Figura 16. **Ingreso de datos de una acción**

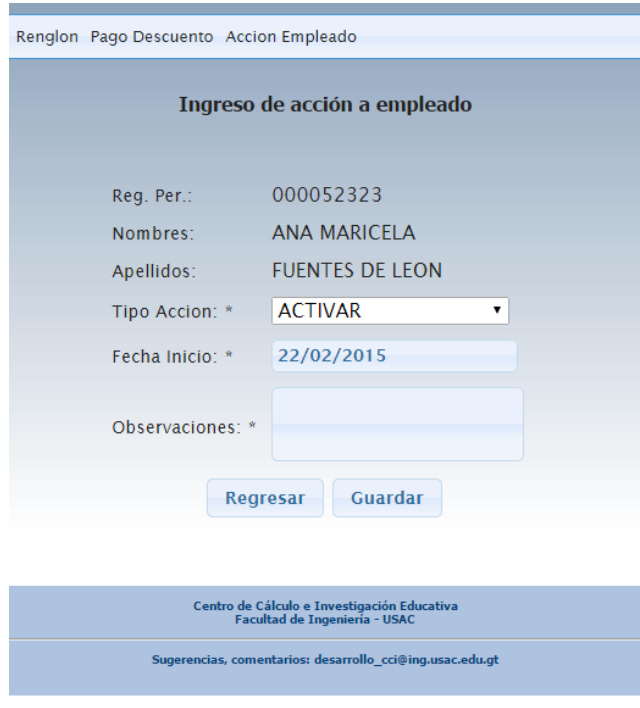

Fuente: elaboración propia.

# **3.2.7.2. Modificación de una acción**

<span id="page-55-0"></span>Para desactivar una acción a un empleado se da clic en editar acción, figura 17, y se inactiva, figura 18.

# Figura 17. **Editar acción I**

<span id="page-56-0"></span>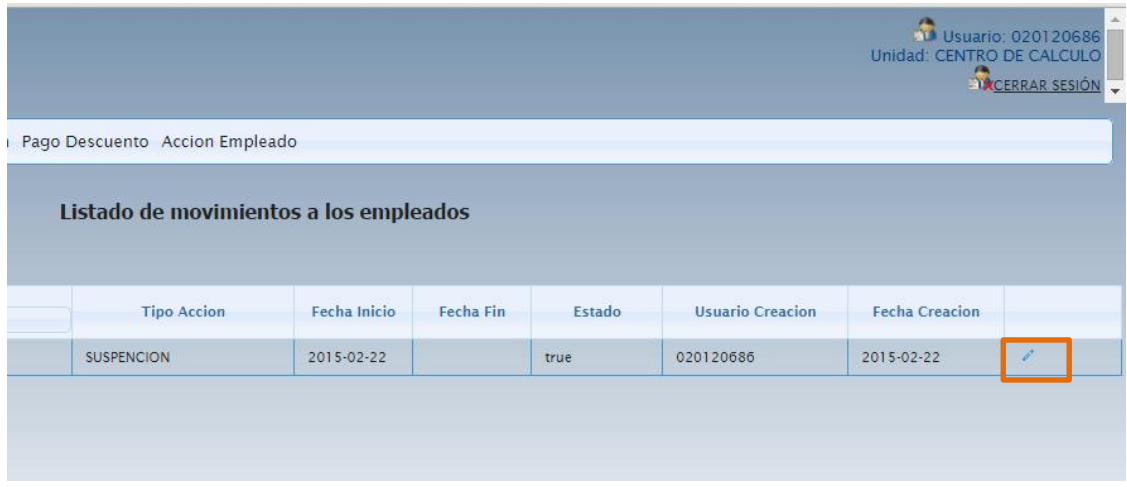

Fuente: elaboración propia.

# Figura 18. **Editar acción II**

<span id="page-56-1"></span>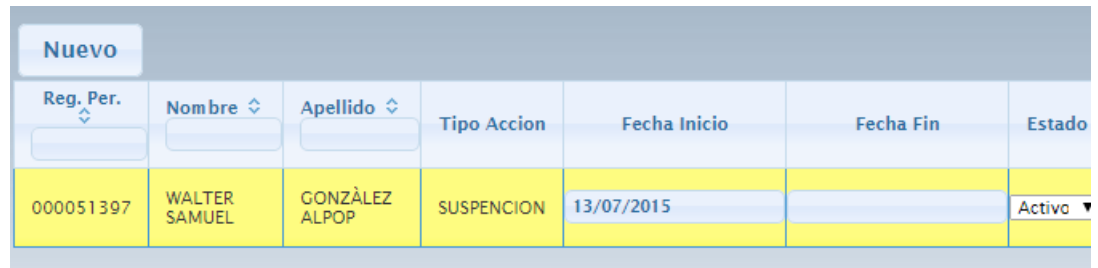

#### **3.2.8. Ingreso de pago o descuento**

<span id="page-57-0"></span>Un empleado puede tener varios pagos o descuentos, al crearse se configura por *default* su sueldo base, bono mensual, cuota al Plan de Prestaciones, cuota al sindicato, del IGSS. En este menú se podrá visualizar el monto a pagar o descontar dependiendo el pago o descuento.

Si se tiene que ingresar un pago o descuento extra se da clic en el botón nuevo, se escoge al empleado y se da clic en configurar, mostrará una pantalla donde se escogerá el pago o descuento, figura 13. Al elegir el pago o descuento, pedirá el monto y la fecha.

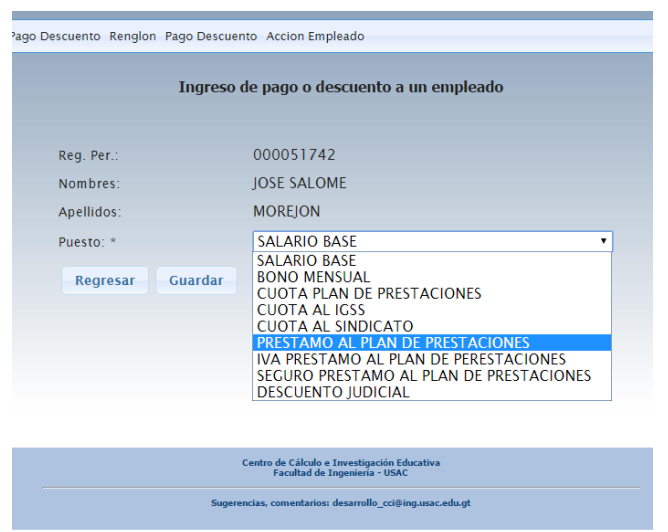

#### <span id="page-57-1"></span>Figura 19. **Ingreso de pago o descuento**

#### Figura 20. **Ingreso de préstamo**

<span id="page-58-1"></span>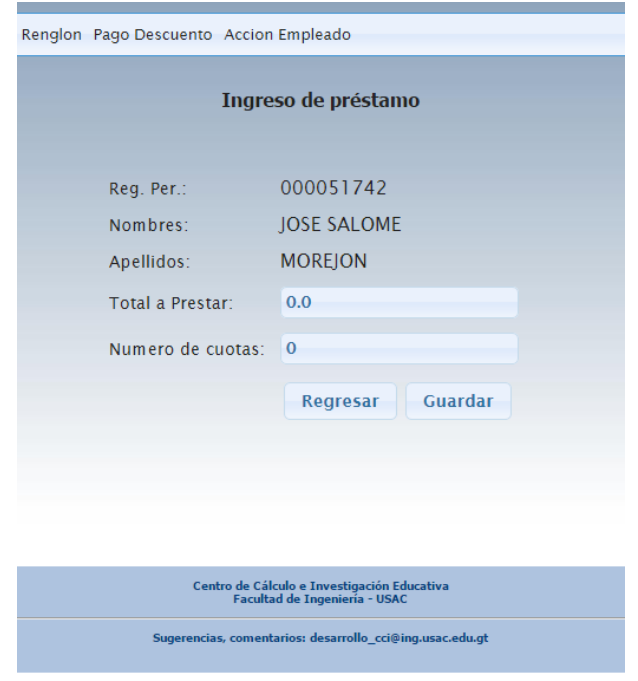

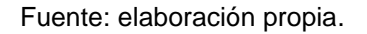

#### **3.2.9. Puestos**

<span id="page-58-0"></span>En la figura 21 se observa el listado de puestos existentes para los trabajadores, en esta misma pantalla está la opción de editar o eliminar un puesto, también se observa el botón nuevo para la creación de un puesto nuevo.

# Figura 21. **Listado de puestos**

<span id="page-59-0"></span>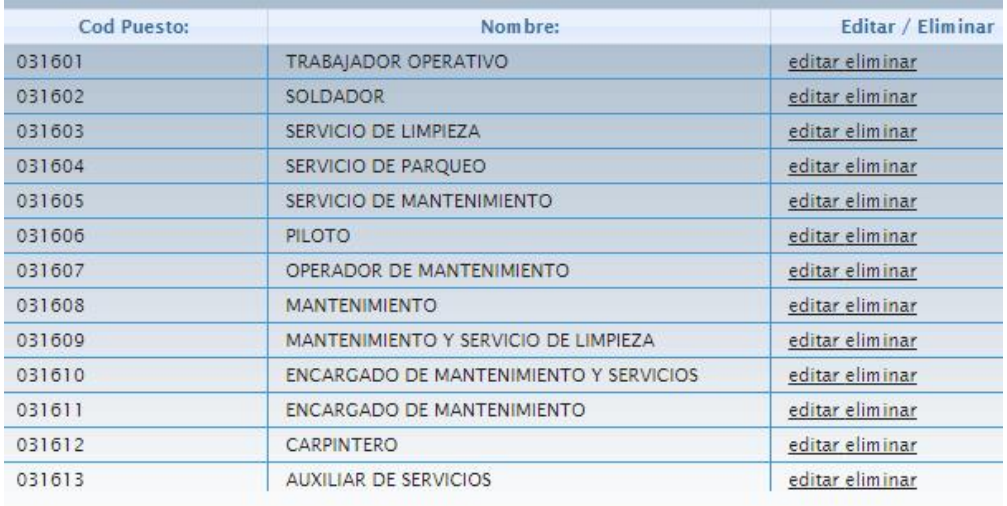

Fuente: elaboración propia.

# Figura 22. **Editar puesto**

<span id="page-59-2"></span><span id="page-59-1"></span>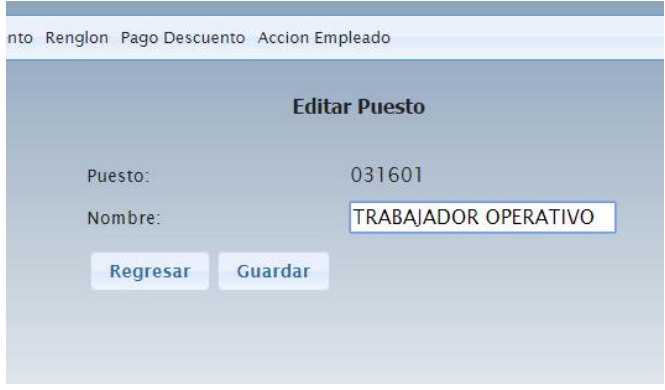

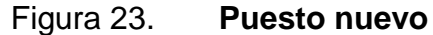

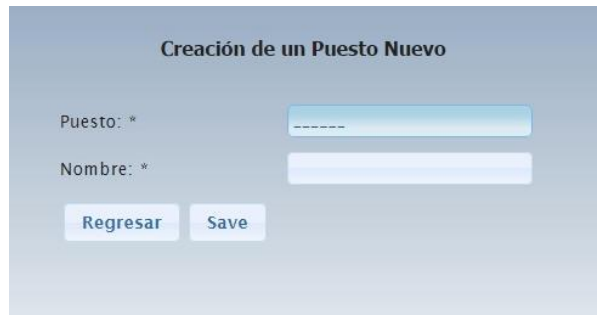

Fuente: elaboración propia.

#### **3.2.10. Catálogo de pagos y descuentos**

<span id="page-60-0"></span>En este menú se podrán hacer los cambios que se requieran en cuanto a los montos o porcentajes de los distintos pagos o descuentos. En la figura 24 se muestra el listado de pagos y descuentos con sus respectivos montos o porcentajes, en la última columna de esta pantalla está la opción para editar los montos o porcentajes.

| <b>Descripcion</b>                              |                | Tipo                     | Porcentaje | Monto                     |                          |
|-------------------------------------------------|----------------|--------------------------|------------|---------------------------|--------------------------|
| <b>SALARIO BASE</b>                             |                | ÷                        | 0.0        | <b>CONTRACTOR</b><br>84.0 | ×                        |
| <b>BONO MENSUAL</b>                             | $\overline{2}$ | $\ddot{}$                | 0.0        | 800.0                     | O,                       |
| <b>CUOTA PLAN DE</b><br><b>PRESTACIONES</b>     | $\overline{0}$ | ٢Ė                       | 10.58      | 0.0                       | P.                       |
| <b>CUOTA AL IGSS</b>                            | $\Omega$       | ÷                        | 4.83       | 0.0                       | $\overline{\mathcal{L}}$ |
| CUOTA AL SINDICATO                              | $\overline{0}$ | ٠                        | 1.0        | 0 <sub>0</sub>            | r.                       |
| PRESTAMO AL PLAN DE<br><b>PRESTACIONES</b>      | $\circ$        | ×                        | 13.51      | 0.0                       | $\mathcal{L}^{\theta}$   |
| IVA PRESTAMO AL PLAN DE<br><b>PERESTACIONES</b> | $\overline{0}$ | $\overline{\phantom{a}}$ | 0.0        | 0.0                       | P.                       |
| SEGURO PRESTAMO AL PLAN<br>DE PRESTACIONES      | $\overline{0}$ | $\sim$                   | 0.0        | 0.0                       | $\mathcal{L}$            |
| DESCUENTO JUDICIAL                              | $\Omega$       | ٠                        | 0.0        | 0.0                       | ř                        |
| Hora Extra                                      | $\circ$        | $+$                      | 0.0        | 84.0                      | $\rho^*$                 |

<span id="page-60-1"></span>Figura 24. **Listado de pagos y descuentos**

# Figura 25. **Editar pago o descuento**

<span id="page-61-0"></span>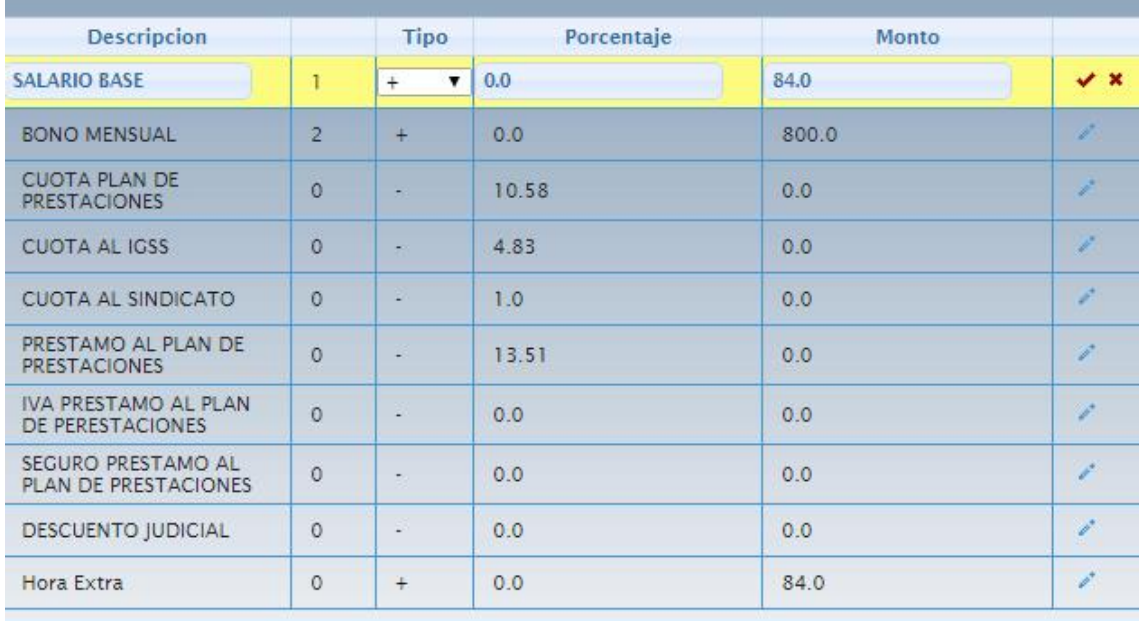

Nuevo

Fuente: elaboración propia.

# <span id="page-61-1"></span>Figura 26. **Nuevo pago o descuento**

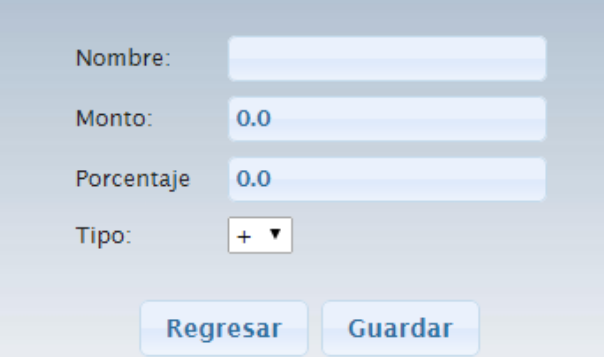

#### **3.2.11. Menú renglones**

<span id="page-62-0"></span>En esta pantalla se visualizan los renglones presupuestales existentes: 031 y 076, cada uno con su respectivo detalle, el monto inicial y el saldo existente a la fecha.

<span id="page-62-1"></span>

| <b>Renglones</b> |                       |              |                            |                   |  |  |  |  |
|------------------|-----------------------|--------------|----------------------------|-------------------|--|--|--|--|
| Descripcion:     | <b>Total Recibido</b> | Saldo Actual | <b>Usuario</b><br>Creacion | Fecha<br>Creacion |  |  |  |  |
| RENGLON 031      | 106000.0              | $-418492.0$  |                            |                   |  |  |  |  |
| I<br>RENGLON 076 | 60000.0               | $-111213.31$ |                            |                   |  |  |  |  |

Figura 27. **Listado renglones**

Fuente: elaboración propia.

#### Figura 28. **Editar renglón**

<span id="page-62-2"></span>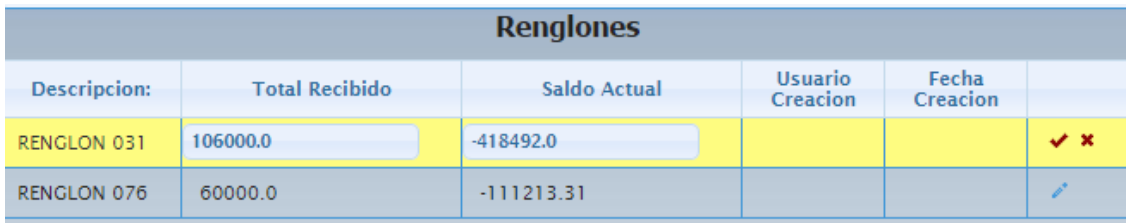

# **CONCLUSIONES**

- 1. Con la implementación del sistema se logró tener la información disponible de pagos de años anteriores, cuotas apartadas al IGSS, como también las aportadas al Plan de Prestaciones y total devengado; para ser consultada en cualquier momento.
- 2. Con este sistema se logró tener la información exacta de pagos pendientes, ya sea de préstamos o descuentos judiciales, y saber las cuotas pendientes de pago.
- 3. Se obtuvo la generación e impresión de la planilla mensual de los trabajadores bajo el renglón 031 y 076 de la Facultad de Ingeniería de la Universidad de San Carlos de Guatemala.

# **RECOMENDACIONES**

- <span id="page-66-0"></span>1. Dar mantenimiento al código al momento de implementar un nuevo pago o descuento que afecte la planilla mensual.
- 2. Realizar una planificación que contemple el mantenimiento y seguimiento a nuevos requerimientos que se obtengan al momento de la utilización del sistema.
- 3. Realizar una nueva validación de datos migrados, cuando se cuente con el recurso humano necesario o una auditoría interna.

# **BIBLIOGRAFÍA**

<span id="page-68-0"></span>1. *Guatemala. Plan de prestaciones.* [en línea] <http://plandeprestaciones.usac.edu.gt/>. [Consulta: agosto de 2014].

2. Estados Unidos de América. Primefaces. [en línea] <http://www.primefaces.org/showcase/>. [Consulta: febrero de 2015].